### **debug ipx ipxwan**

Use the **debug ipx ipxwan** EXEC command to display debug information for interfaces configured to use IPXWAN. The **no** form of this command disables debugging output.

**debug ipx ipxwan no debug ipx ipxwan**

#### **Syntax Description**

This command has no arguments or keywords.

#### **Command Mode**

EXEC

#### **Usage Guidelines**

The **debug ipx ipxwan** command is useful for verifying the startup negotiations between two routers running the IPX protocol through a WAN. This command produces output only during state changes or startup. During normal operations, no output is produced.

#### **Sample Display**

Figure 2-43 shows sample **debug ipx ipxwan** output during link startup.

```
router# debug ipx ipxwan
IPX IPXWAN events debugging is on
%LINEPROTO-5-UPDOWN: Line protocol on Interface Serial1, changed state to up
IPXWAN: state (Disconnect -> Sending Timer Requests) [Serial1/6666:200 (IPX line
 state brought up)]
IPXWAN: state (Sending Timer Requests -> Disconnect) [Serial1/6666:200 (IPX line
  state brought down)]
IPXWAN: state (Disconnect -> Sending Timer Requests) [Serial1/6666:200 (IPX line
 state brought up)]
IPXWAN: Send TIMER_REQ [seq 0] out Serial1/6666:200
IPXWAN: Send TIMER_REQ [seq 1] out Serial1/6666:200
IPXWAN: Send TIMER_REQ [seq 2] out Serial1/6666:200
IPXWAN: Send TIMER_REQ [seq 0] out Serial1/6666:200
IPXWAN: Rcv TIMER_REQ on Serial1/6666:200, NodeID 1234, Seq 1
IPXWAN: Send TIMER_REQ [seq 1] out Serial1/6666:200
IPXWAN: Rcv TIMER_RSP on Serial1/6666:200, NodeID 1234, Seq 1, Del 6
IPXWAN: state (Sending Timer Requests -> Master: Sent RIP/SAP) [Serial1/6666:200
 (Received Timer Response as master)]
IPXWAN: Send RIPSAP_INFO_REQ [seq 0] out Serial1/6666:200
IPXWAN: Rcv RIPSAP_INFO_RSP from Serial1/6666:200, NodeID 1234, Seq 0
IPXWAN: state (Master: Sent RIP/SAP -> Master: Connect) [Serial1/6666:200 (Received Router &<br>IPXWAN: state (Master: Sent RIP/SAP -> Master: Connect) [Serial1/6666:200 (Received Router &
Info Rsp as Master)]
```
#### **Figure 2-43 Sample Debug IPX IPXWAN Output**

Explanations for representative lines of output in Figure 2-43 follow.

The following line indicates that the interface has initialized:

%LINEPROTO-5-UPDOWN: Line protocol on Interface Serial1, changed state to up

The following lines indicate that the startup process failed to receive a timer response, brought the link down, then brought the link up and tried again with a new timer set:

```
IPXWAN: state (Sending Timer Requests -> Disconnect) [Serial1/6666:200 (IPX line
 state brought down)]
IPXWAN: state (Disconnect -> Sending Timer Requests) [Serial1/6666:200 (IPX line
 state brought up)]
```
The following lines indicate that the interface is sending timer requests and waiting on timer response:

```
IPXWAN: Send TIMER_REQ [seq 0] out Serial1/6666:200
IPXWAN: Send TIMER_REQ [seq 1] out Serial1/6666:200
```
The following lines indicate that the interface has received timer request from the other end of the link and has sent a timer response. The fourth line shows that the interface has come up as the master on the link.

```
IPXWAN: Rcv TIMER_REQ on Serial1/6666:200, NodeID 1234, Seq 1
IPXWAN: Send TIMER_REQ [seq 1] out Serial1/6666:200
IPXWAN: Rcv TIMER_RSP on Serial1/6666:200, NodeID 1234, Seq 1, Del 6
IPXWAN: state (Sending Timer Requests -> Master: Sent RIP/SAP) [Serial1/6666:200
 (Received Timer Response as master)]
```
The following lines indicate that the interface is sending RIP/SAP requests:

```
IPXWAN: Send RIPSAP_INFO_REQ [seq 0] out Serial1/6666:200
IPXWAN: Rcv RIPSAP_INFO_RSP from Serial1/6666:200, NodeID 1234, Seq 0
IPXWAN: state (Master: Sent RIP/SAP -> Master: Connect) [Serial1/6666:200 (Received
Router Info Rsp as Master)]
```
# **debug ipx packet**

Use the **debug ipx packet** EXEC command to display information about packets received, transmitted, and forwarded. The **no** form of this command disables debugging output.

**debug ipx packet no debug ipx packet**

#### **Syntax Description**

This command has no arguments or keywords.

#### **Command Mode**

**EXEC** 

#### **Usage Guidelines**

This command is useful for learning whether IPX packets are traveling over a router.

**Note** In order to generate **debug ipx packet** information on all IPX traffic traveling over the router, you must first configure the router so that fast switching is disabled. Use the **no ipx route-cache** command on all interfaces on which you want to observe traffic. If the router is configured for IPX fast switching, only non-fast switched packets will produce output. When the IPX cache is invalidated or cleared, one packet for each destination is displayed as the cache is repopulated.

#### **Sample Display**

Figure 2-44 shows sample **debug ipx packet** output.

```
router# debug ipx packet
Novell: src=160.0260.8c4c.4f22, dst=1.0000.0000.0001, packet received
Novell: src=160.0260.8c4c.4f22, dst=1.0000.0000.0001,gw=183.0000.0c01.5d85, 
sending packet
                                                                               S2675
```
#### **Figure 2-44 Sample Debug IPX Packet Output**

In Figure 2-43, the first line indicates that the router receives a packet from a Novell station (address 160.0260.8c4c.4f22); this trace does not indicate the address of the immediate router sending the packet to this router. In the second line, the router forwards the packet toward the Novell server (address 1.0000.0000.0001) through an immediate router (183.0000.0c01.5d85).

Table 2-26 describes significant fields shown in Figure 2-44.

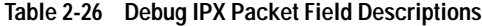

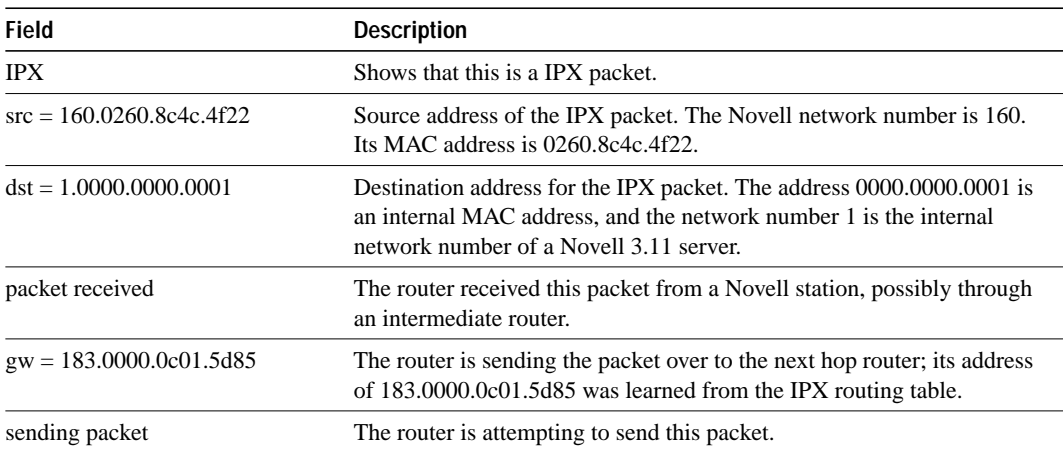

# **debug ipx routing**

Use the **debug ipx routing** EXEC command to display information on IPX routing packets that the router sends and receives. The **no** form of this command disables debugging output.

**debug ipx routing no debug ipx routing**

#### **Syntax Description**

This command has no arguments or keywords.

#### **Command Mode**

EXEC

#### **Usage Guidelines**

Normally, a router or server sends out one routing update per minute. Each routing update packet can include up to 50 entries. If many networks exist on the internetwork, the router sends out multiple packets per update. For example, if a router has 120 entries in the routing table, it would send three routing update packets per update. The first routing update packet would include the first 50 entries, the second packet would include the next 50 entries, and the last routing update packet would include the last 20 entries.

#### **Sample Display**

Figure 2-45 shows sample **debug ipx routing** output.

```
router# debug ipx routing
NovellRIP: update from 9999.0260.8c6a.1733
            110801 in 1 hops, delay 2
NovellRIP: sending update to 12FF02:ffff.ffff.ffff via Ethernet 1
           network 555, metric 2, delay 3
            network 1234, metric 3, delay 4
                                                                      S2676
```
**Figure 2-45 Sample Debug IPX Routing Output**

Table 2-27 describes significant fields shown in Figure 2-45.

| <b>Field</b>                                                 | <b>Description</b>                                                                                                    |
|--------------------------------------------------------------|----------------------------------------------------------------------------------------------------|
| <b>IPXRIP</b>                                                | Shows that this is a IPX RIP packet.                                                                                                    |
| update from<br>9999.0260.8c6a.1733                           | Indicates that this packet is a routing update from a Novell server at<br>address 9999.0260.8c6a.1733.                                                                                                    |
| $110801$ in 1 hops                                           | Indicates that network 110801 is one hop away from the router at<br>address 9999.0260.8c6a.1733.                                                                                                    |
| delay 2                                                      | A time measurement (1/18th second) that the NetWare shell uses to<br>estimate how long to wait for a response from a file server. Also known<br>as ticks.                                                      |
| sending update to<br>12FF02:ffff.ffff.ffff via<br>Ethernet 1 | The router is sending this IPX routing update packet to address<br>12FF02:ffff.ffff.ffff through its Ethernet 1 interface.                                                                                     |
| network 555                                                  | Indicates that the packet includes routing update information for network<br>555.                                                                                                    |
| metric 2                                                     | Indicates that network 555 is two metrics (or hops) away from the router.                                                                                                    |
| delay 3                                                      | Indicates that network 555 is a delay of 3 away from the router. Delay is<br>a measurement that the NetWare shell uses to estimate how long to wait<br>for a response from a file server. Also known as ticks. |

**Table 2-27 Debug IPX Routing Field Descriptions**

**Related Command debug ipx sap**

# **debug ipx sap**

Use the **debug ipx sap** EXEC command to display information about IPX Service Advertisement Protocol (SAP) packets. The **no** form of this command disables debugging output.

**debug ipx sap** [**activity** | **events**] **no debug ipx sap**

#### **Syntax Description**

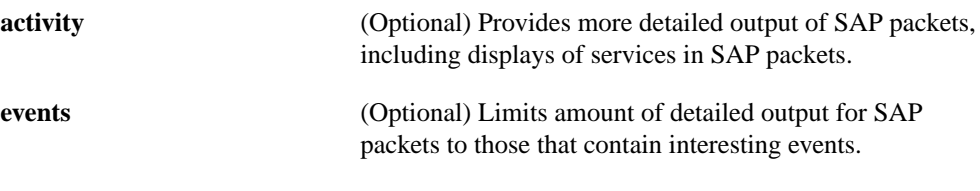

**Command Mode**

**EXEC** 

#### **Usage Guidelines**

Normally, a router or server sends out one SAP update per minute. Each SAP packet can include up to seven entries. If many servers are advertising on the network, the router sends out multiple packets per update. For example, if a router has 20 entries in the SAP table, it would send three SAP packets per update. The first SAP would include the first seven entries, the second SAP would include the next seven entries, and the last update would include the last six entries.

The most meaningful detail is obtained by using both the **debug ipx sap activity** and the **debug ipx sap events** commands together.

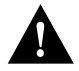

**Caution** Because the **debug ipx sap** command can generate a lot of output, use it with caution on networks that have many interfaces and large service tables.

### **Sample Display**

Figure 2-46 shows sample **debug ipx sap** output.

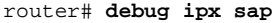

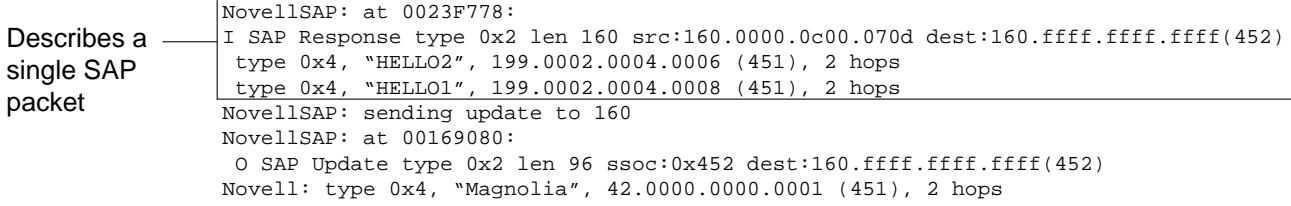

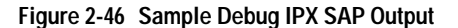

As Figure 2-46 shows, the **debug ipx sap** command generates multiple lines of output for each SAP packet—a packet summary message and a service detail message.

Explanations for representative lines of output from Figure 2-46 follow.

The first line displays the internal router memory address of the packet. The technical support staff may use this information in problem debugging.

NovellSAP: at 0023F778:

Table 2-28 describes the fields shown in the second line of output in Figure 2-46.

| Field                   | <b>Description</b>                                                                                                    |
|-------------------------|----------------------------------------------------------------------------------------------------|
| I                       | Indicates whether the router received the SAP packet as input (I) or is<br>sending an update as output $(O)$ .                                              |
| SAP Response type 0x2   | Indicates the packet type. Format is $0x^n$ ; possible values for $n$ include:                                                                              |
|                         | 1—General query                                                                                                    |
|                         | 2—General response                                                                                                    |
|                         | 3—Get Nearest Server request                                                                                                    |
|                         | 4—Get Nearest Server response                                                                                                    |
| len $160$               | Length of this packet (in bytes).                                                                                                    |
| src: 160.000.0c00.070d  | Indicates the source address of the packet.                                                                                                    |
| dest:160.ffff.ffff.ffff | Indicates the IPX network number and broadcast address of the<br>destination IPX network for which the message is intended.                                 |
| (452)                   | IPX socket number of the process sending the packet at the source<br>address. This number is always 452, which is the socket number for the<br>SAP process. |

**Table 2-28 Debug IPX SAP Field Descriptions—Part 1**

Table 2-29 describes the fields shown in the third and fourth lines of output in Figure 2-46.

| <b>Field</b>             | <b>Description</b>                                                                                                    |
|--------------------------|----------------------------------------------------------------------------------------------------|
| type 0x4                 | Indicates the type of service the server sending the packet provides.<br>Format is $0xn$ . Some of the values for <i>n</i> are proprietary to Novell. Those<br>values for $n$ that have been published include: |
|                          | 0-Unknown                                                                                                    |
|                          | $1$ —User                                                                                                    |
|                          | 2-User group                                                                                                    |
|                          | 3-Print queue                                                                                                    |
|                          | 4-File server                                                                                                    |
|                          | 5—Job server                                                                                                    |
|                          | 6-Gateway                                                                                                    |
|                          | 7-Print server                                                                                                    |
|                          | 8—Archive queue                                                                                                    |
|                          | 9-Archive server                                                                                                    |
|                          | A-Job queue                                                                                                    |
|                          | B-Administration                                                                                                    |
|                          | 21-NAS SNA gateway                                                                                                    |
|                          | 24—Remote bridge server                                                                                                    |
|                          | 2D-Time Synchronization VAP                                                                                                    |
|                          | 2E-Dynamic SAP                                                                                                    |
|                          | 47-Advertising print server                                                                                                    |
|                          | 4B-Btrieve VAP 5.0                                                                                                    |
|                          | 4C-SQL VAP                                                                                                    |
|                          | 7A-TES-NetWare for VMS                                                                                                    |
|                          | 98-NetWare access server                                                                                                    |
|                          | 9A-Named Pipes server                                                                                                    |
|                          | 9E-Portable NetWare-UNIX                                                                                                    |
|                          | 111-Test server                                                                                                    |
|                          | 166-NetWare management                                                                                                    |
|                          | 26A—NetWare management                                                                                                    |
|                          | FFFF-Wildcart (any SAP service)                                                                                                    |
|                          | Contact Novell for more information.                                                                                                    |
| "HELLO2"                 | Name of the server being advertised.                                                                                                    |
| 199.0002.0004.0006 (451) | Indicates the network number and address (and socket) of the server<br>generating the SAP packet.                                                                                                    |
| 2 hops                   | Number of hops to the server from the router.                                                                                                    |

**Table 2-29 Debug IPX SAP Field Descriptions—Part 2**

The fifth line of output indicates that the router sent a SAP update to network 160:

NovellSAP: sending update to 160

As Figure 2-46 shows, the format for **debug ipx sap** output describing a SAP update the router sends is similar to that describing a SAP update the router receives, except that the ssoc: field replaces the src: field, as the following line of output indicates:

O SAP Update type 0x2 len 96 ssoc:0x452 dest:160.ffff.ffff.ffff(452)

Table 2-30 describes possible values for the ssoc: field.

**Table 2-30 Debug IPX SAP Field Descriptions—Part 3**

| <b>Field</b> | <b>Description</b>                                                                                                   |
|--------------|----------------------------------------------------------------------------------------------------|
| ssoc:0x452   | Indicates the IPX socket number of the process sending the packet at the<br>source address. Possible values include: |
|              | 451—Network Core Protocol                                                                                            |
|              | 452—Service Advertising Protocol                                                                                     |
|              | 453—Routing Information Protocol                                                                                     |
|              | 455—NetBIOS                                                                                                    |
|              | 456—Diagnostics                                                                                                    |
|              | 4000 to 6000—Ephemeral sockets used for interaction with file servers<br>and other network communications            |

**Related Command debug ipx routing**

### **debug isdn-event**

Use the **debug isdn-event** EXEC command to display ISDN events occurring on the user side (on the router) of the ISDN interface. The ISDN events that may display are Q.931 events (call setup and teardown of ISDN network connections). The **no** form of this command disables debugging output.

**debug isdn-event no debug isdn-event**

#### **Syntax Description**

This command has no arguments or keywords.

#### **Command Mode**

**EXEC** 

#### **Usage Guidelines**

Although the debug information provided through the **debug isdn-event** command is similar to the information provided in the **debug isdn-q931** command, the information is displayed in a different format. If you want to see the information displayed in both formats, you can enable both of these commands at the same time. The displays will be intermingled.

Use the **show dialer** command to retrieve information about the status and configuration of the ISDN interface on the router.

#### **Sample Display**

Figure 2-47 shows sample **debug isdn-event** output of call setup events for an outgoing call.

```
router# debug isdn-event
ISDN Event: Call to 415555121202
received HOST_PROCEEDING
Channel ID i = 0 \times 0101 -------------------
Channel ID i = 0x89received HOST_CONNECT
 Channel ID i = 0x0101ISDN Event: Connected to 415555121202 on B1 at 64 Kb/s
                                                             S<sub>2677</sub>
```
**Figure 2-47 Sample Debug ISDN-Event Output—Call Setup Outgoing Call**

Figure 2-48 shows sample **debug isdn-event** output of call setup events for an incoming call. The values used for internal purposes are unpacked information elements. The values that follow the ISDN specification are an interpretation of the unpacked information elements. Refer to the "ISDN Switch Types, Codes, and Values" appendix for information about these values.

router# **debug isdn-event**

| received HOST INCOMING CALL                                    |  |                |
|----------------------------------------------------------------|--|----------------|
| Bearer Capability $i = 0x080010$                               |  | Used for       |
|                                                                |  | internal       |
| Channel ID $i = 0 \times 0101$                                 |  |                |
| Calling Party Number $i = 0x0000$ , '415555121202'             |  | purposes       |
| IE out of order or end of 'private' IEs --                     |  | <b>Follows</b> |
| Bearer Capability $i = 0x8890$                                 |  |                |
| Channel ID $i = 0 \times 89$                                   |  | <b>ISDN</b>    |
| Calling Party Number $i = 0x0083$ , '415555121202'             |  | specifications |
| ISDN Event: Received a call from 415555121202 on B1 at 64 Kb/s |  |                |
| ISDN Event: Accepting the call                                 |  |                |
| received HOST CONNECT                                          |  |                |
| Channel ID $i = 0 \times 0101$                                 |  | S2552          |
| ISDN Event: Connected to 415555121202 on B1 at 64 Kb/s         |  |                |

**Figure 2-48 Sample Debug ISDN-Event Output—Call Setup Incoming Call**

Figure 2-49 shows sample **debug isdn-event** output of call teardown events for a call that has been hung up by the other side of the connection.

router# **debug isdn-event** received HOST\_DISCONNECT ISDN Event: Call to 415555121202 was hung up S2553

**Figure 2-49 Sample Debug ISDN-Event Output—Call Teardown by Far End**

Figure 2-50 shows sample **debug isdn-event** output of a call teardown event for an outgoing or incoming call that has been hung up by the ISDN interface on the router side.

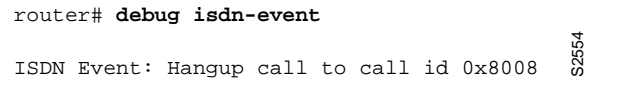

**Figure 2-50 Sample Debug ISDN-Event Output—Call Teardown Local Side**

Table 2-31 describes significant fields shown in Figure 2-47 through Figure 2-50.

| <b>Description</b>                                                                                                    |
|----------------------------------------------------------------------------------------------------|
| Indicates the requested bearer service to be provided by the<br>network.                                                                                                    |
| Indicates the Information Element Identifier. The value depends<br>on the field it is associated with. Refer to the ITU-T <sup>1</sup> Q.931<br>specification for details about the possible values associated with<br>each field for which this identifier is relevant.    |
| Indicates the Channel Identifier. The value 83 indicates any<br>channel, 0101 indicates the B1 channel, and 89 indicates the B1<br>channel.                                                                                                    |
| Identifies the called party. This field is only present in outgoing<br>calls. Note that it may be replaced by the Keypad facility field.<br>This field uses the IA5 character set.                                                                                          |
| Indicates that an information element identifier is out of order or<br>there are no more private network information element<br>identifiers to interpret.                                                                                                    |
| Identifies the origin of the call. This field is present only in<br>incoming calls. Note that the information about the incoming call<br>includes the channel and speed. Whether this number is<br>displayed depends on the network delivering the calling party<br>number. |
|                                                                                                    |

**Table 2-31 Debug ISDN-Event Field Descriptions**

Figure 2-51 shows sample **debug isdn-event** output of a call teardown event for a call that has passed call screening then has been hung up by the ISDN interface on the far end side.

0:04:51: 291.848 RX <- DISCONNECT pd = 8 callref = 0x83 0:04:51: Cause i = 0x8090 - Normal call clearing S2849

**Figure 2-51 Sample Debug ISDN-Event—Call Screening Normal Disconnect**

Figure 2-52 shows sample **debug isdn-event** output of a call teardown event for a call that has not passed call screening and has been rejected by the ISDN interface on the router side.

0:06:44: 404.732 RX <- DISCONNECT pd = 8 callref = 0x82 0:06:44: Cause i = 0x8095 - Call rejected S2850

#### **Figure 2-52 Sample Debug ISDN-Event—Call Screening Call Rejection**

Figure 2-53 shows sample **debug isdn-event** output of a call teardown event for an outgoing call that uses a dialer subaddress.

```
0:04:55: ISDN Event: Call to 5551201:123
0:04:55: 295.692 TX -> SETUP pd = 8 callref = 0x02
0:04:55: Bearer Capability i = 0x88900:04:55: Channel ID i = 0x83<br>0:04:55: Called Party Number<br>0:04:55: Called Party SubAddr
                  Called Party Number i = 0x80, '5551201'
                    Called Party SubAddr i = 0x80, 'P123'
0:04:55: 295.840 RX <- CALL_PROC pd = 8 callref = 0x82
0:04:55: Channel ID i = 0x890:04:55: received HOST_PROCEEDING
         Channel ID i = 0 \times 01010:04:55: -------------------
         Channel ID i = 0x890:04:56: 296.044 \, \text{RX} \leftarrow \text{CONNECT pd} = 8 \text{ caller} = 0x820:04:56: received HOST_CONNECT
Channel ID i = 0x0101<br>0:04:56: ----------------
0:04:56: -------------------
0:04:56: ISDN Event: Connected to 5551201:123 on B1 at 64 Kb/s
0:04:56: ISDN Event: Connected to 5551201:123 on B1 at 64 Kb/s                  <br>0:04:56: 296.064 TX ->  CONNECT_ACK pd = 8   callref = 0x02.
```
**Figure 2-53 Sample Debug ISDN-Event Display—Called Party Subaddress**

# **debug isdn-q921**

Use the **debug isdn-q921** EXEC command to display data link layer (Layer 2) access procedures that are taking place at the router on the D-channel (LAPD) of its Integrated Services Digital Network (ISDN) interface. The **no** form of this command disables debugging output.

**debug isdn-q921 no debug isdn-q921**

### **Syntax Description**

This command has no arguments or keywords.

#### **Command Mode**

**EXEC** 

### **Usage Guidelines**

The ISDN data link layer interface provided by the router conforms to the user interface specification defined by ITU-T recommendation Q.921. The display information provided when you enter the **debug isdn-q921** command is limited to commands and responses exchanged during peer-to-peer communication carried over the D-channel. This debug information does not include data transmitted over the B-channels that are also part of the router's ISDN interface. The peers (data link layer entities and layer management entities on the routers) communicate with each other via an ISDN switch over the D-channel.

**Note** The ISDN switch provides the network interface defined by Q.921. This debug command does not display data link layer access procedures taking place within the ISDN network (that is, procedures taking place on the network side of the ISDN connection). See the "ISDN Switch Types, Codes, and Values" appendix for a list of the supported ISDN switch types.

A router can be the calling or called party of the ISDN Q.921 data link layer access procedures. If the router is the calling party, the command displays information about an outgoing call. If the router is the called party, the command displays information about an incoming call and the keepalives (RRs).

The **debug isdn-q921** command can be used with the **debug isdn-event** and the **debug isdn-q931** commands at the same time. The displays will be intermingled. See **debug isdn-event** later in this chapter for samples of combination displays.

#### **Sample Display**

Figure 2-54 shows sample **debug isdn-q921** output for an outgoing call.

router# debug isdn-q921 471.348 TX -> RRp sapi = 0 tei = 67 nr = 19 471.372 RX <- RRp sapi = 0 tei = 67 nr = 17 471.376 TX -> RRf sapi = 0 tei = 67 nr =19 471.388 RX <- RRf sapi = 0 tei = 67 nr = 17 471.968 TX -> INFOc sapi = 0 tei = 67 ns = 17 nr = 19 i =  $0 \times 0801050504028890180183$ 700A80353535313231323032 472.068 RX <- RRr sapi = 0 tei = 67 nr = 18 472.088 RX <- INFOc sapi = 0 tei = 67 ns = 19 nr = 18 i = 0x08018502180189 472.096 TX -> RRr sapi = 0 tei = 67 nr = 20 472.268 RX <- INFOc sapi = 0 tei = 67 ns = 20 nr 18 i = 0x08018507 Call Connect 472.276 TX -> RRr sapi = 0 tei = 67 nr = 21 472.284 TX -> INFOc sapi = 0 tei = 67 ns 18 nr = 21 i = 0x0801050F 472.356 RX <- RRr sapi = 0 tei = 67 nr = 19 Connect Ack<br>message - အိ Call Setup message Call Proceeding message message message

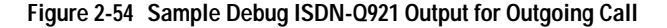

router# **debug isdn-q921**

Figure 2-55 shows sample **debug isdn-q921** output for a startup message on a DMS-100 switch.

139.516 TX -> IDREQ ri = 48386 ai = 127 139.520 RX <- IDREM ri = 0 ai = 89 139.544 RX <- IDASSN ri = 48386 ai = 90 139.552 TX -> SABMEp sapi = 0 tei = 90 139.552 RX <- IDCKRQ ri = 0 ai = 127 139.560 TX -> IDCKRP ri = 36131 ai = 90 140.548 RX <- IDCKRQ ri = 0 ai = 127 140.556 TX -> IDCKRP ri = 24404 ai = 90 140.560 TX -> SABMEp sapi = 0 tei = 90 140.584 RX <- UAf sapi = 0 tei = 90 140.592 TX -> INFOc sapi = 0 tei = 90 ns = 0 nr = 0 INFORMATION pd = 8 callref = (null) SPID Information i = 0x343135393033383336363031 140.624 RX <- RRr sapi = 0 tei = 90 nr = 1 140.592 RX <- INFOc sapi = 0 tei = 90 ns = 0 nr = 0 INFORMATION pd = 8 callref = (null) ENDPOINT IDent i = 0xF080 140.768 TX -> RRr sapi = 0 tei = 90 nr = 1 150.768 TX -> RRp sapi = 0 tei = 90 nr = 1 150.788 RX <- RRf sapi = 0 tei = 90 nr = 1 160.796 TX -> RRp sapi = 0 tei = 90 nr = 1 160.816 RX <- RRf sapi = 0 tei = 90 nr = 1 S2556 L2 link establishment

**Figure 2-55 Sample Debug ISDN-Q921 Output for Startup Message on a DMS-100 Switch**

Figure 2-56 shows sample **debug isdn-q921** output for an incoming call. It is an incoming SETUP message that assumes L2 link is already established to the other side.

```
router# debug isdn-q921
```

```
234423.764 TX -> RRp sapi = 0 tei = 66 nr = 36 
234423.780 RX <- RRp sapi = 0 tei = 66 nr = 26
234423.784 TX -> RRf sapi = 0 tei = 66 nr = 36
234423.808 RX <- RRf sapi = 0 tei = 66 nr = 26
234425.800 RX <- UAf sapi = 0 tei = 127 i = 
0x0801080504028890018001896C1000833831303132333445363738393032
234425.820 TX -> INFOc sapi = 0 tei = 66 ns = 36 nr = 36 i=0x08018807
234425.904 RX <- RRr sapi = 0 tei = 90 nr = 27
234425.920 RX <- INFOc sapi = 0 tei = 66 ns = 36 nr = 33 i=0x0801080F
234433.936 TX -> RRr sapi = 0 tei = 66 nr = 37 
234435.940 RX <- RRp sapi = 0 tei = 66 nr = 27
234435.980 TX -> RRf sapi = 0 tei = 66 nr = 37
234435.640 RX <- RRf sapi = 0 tei = 66 nr = 27
                                                 S267
```
**Figure 2-56 Debug ISDN-Q921 Output for Incoming Call**

Table 2-32 describes significant fields in Figure 2-54, Figure 2-55, and Figure 2-56.

| <b>Field</b> | <b>Description</b>                                                                                                    |
|--------------|----------------------------------------------------------------------------------------------------|
| 139.516      | Indicates the time at which the frame was transmitted from or received<br>by the data link layer entity on the router. The time is maintained by an<br>internal clock. This internal clock is used for the various timers (such as<br>T200, T202, and T201 that may expire while these access procedures are<br>being processed) and for timestamping. Time is in seconds.                                                                                                    |
| TX           | Indicates that this frame is being transmitted from the ISDN interface on<br>the local router (user side).                                                                                                    |
| RX           | Indicates that this frame is being received by the ISDN interface on the<br>local router from the peer (network side).                                                                                                    |
| <b>IDREO</b> | Indicates the Identity Request message type sent from the local router to<br>the network (assignment source point [ASP]) during the automatic<br>terminal endpoint identifier (TEI) assignment procedure. This message<br>is sent in a UI command frame. The service access point identifier<br>(SAPI) value for this message type is always 63 (indicating that it is<br>Layer 2 management procedure) but it is not displayed. The TEI value<br>for this message type is 127 (indicating that it is a broadcast operation). |
| $ri = 48386$ | Indicates the Reference number used to differentiate between user<br>devices requesting TEI assignment. This value is a randomly generated<br>number between 0 and 65535. The same ri value sent in the IDREQ<br>message should be returned in the corresponding IDASSN message.<br>Note that a Reference number of 0 indicates that the message is sent<br>from the network side management layer entity and a reference number<br>has not been generated.                                                                   |
| $ai = 127$   | Indicates the Action indicator used to request that the ASP assign any<br>TEI value. It is always 127 for the broadcast TEI. Note that in some<br>message types, such as IDREM, a specific TEI value is indicated.                                                                                                    |

**Table 2-32 Debug ISDN-Q921 Field Descriptions**

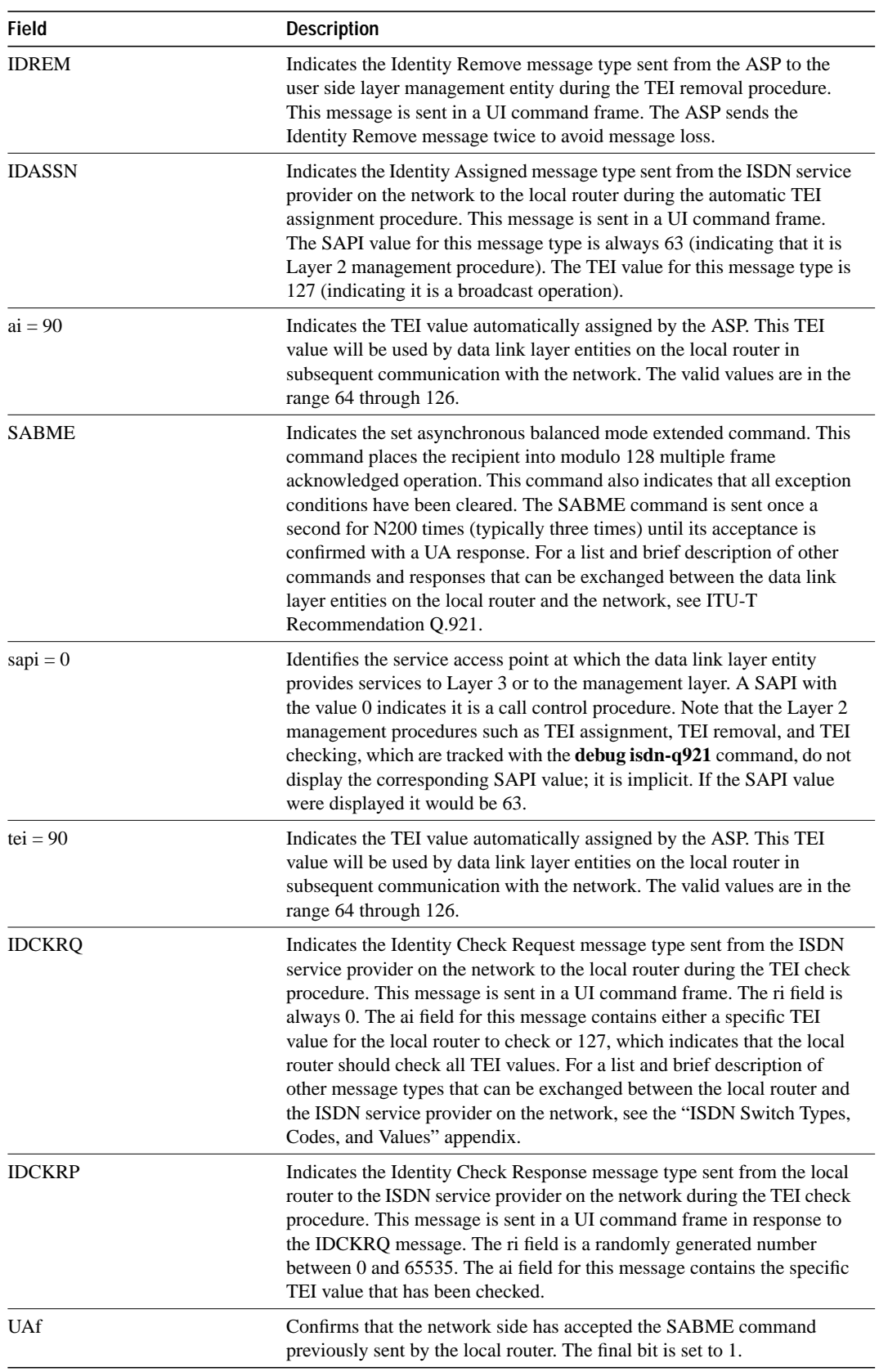

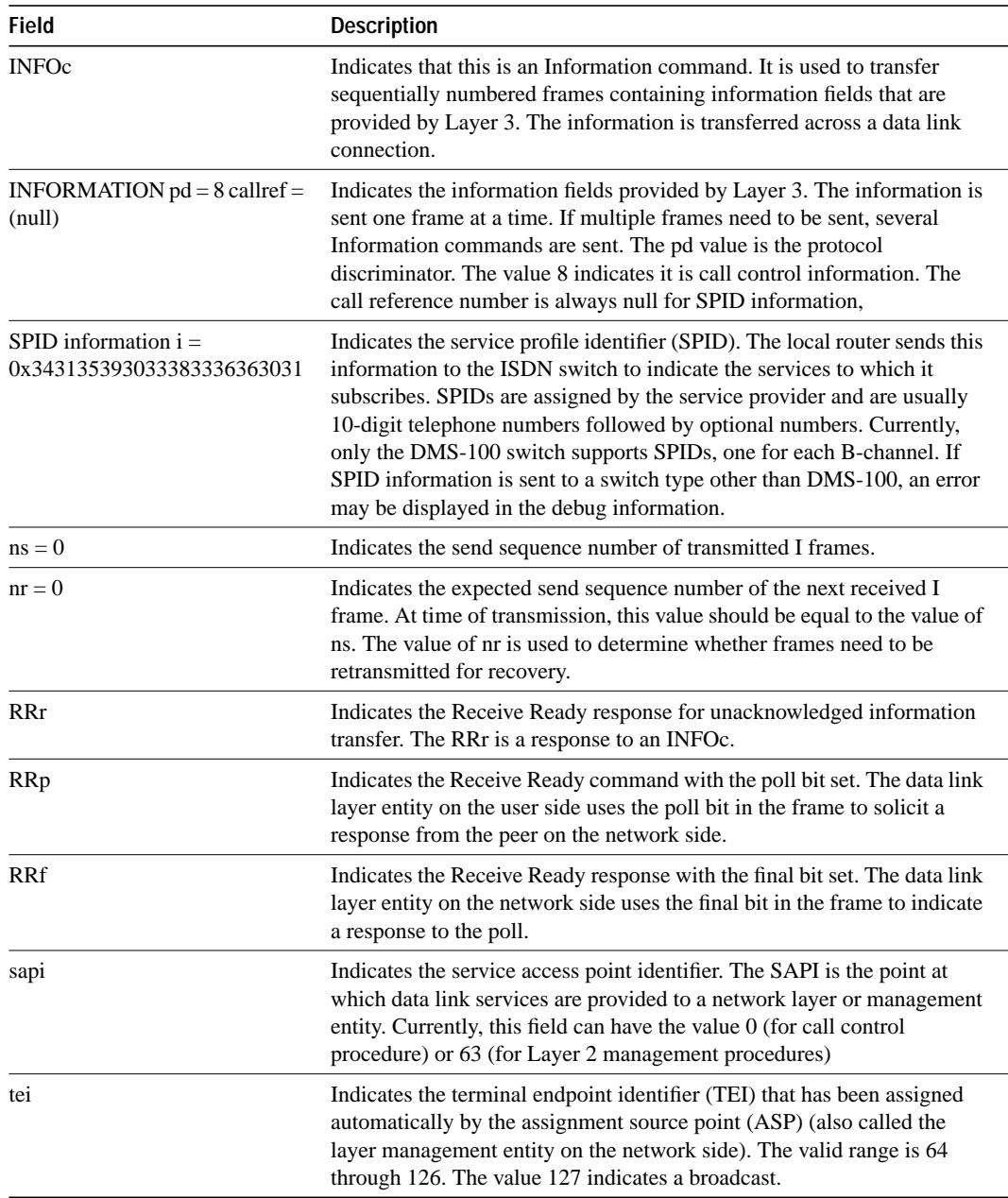

Explanations for individual lines of output from Figure 2-54 follow.

The following lines indicate the message exchanges between the data link entity on the local router (user side) and the assignment source point (ASP) on the network side during the TEI assignment procedure. This assumes that the link is down and no TEI currently exists.

```
139.516 TX -> IDREQ ri = 48386 ai = 127
139.544 RX <- IDASSN ri = 48386 ai = 90
```
At 139.516, the local router data link layer entity sent an Identity Request message to the network data link layer entity to request a TEI value that can be used in subsequent communication between the peer data link layer entities. The request includes a randomly generated reference number

(48386) to differentiate between user devices that may be simultaneously requesting automatic TEI assignment and an action indicator of 127 to indicate that the ASP can assign any TEI value available. The ISDN user interface on the router uses automatic TEI assignment.

At 139.544, the network data link entity responds to the Identity Request message with an Identity Assigned message. The response includes the reference number (48386) previously sent in the request and TEI value (90) assigned by the ASP.

The following line indicates a message exchange between the layer management entity on the network side and the layer management entity on the local router (user side) during the TEI removal procedure:

139.520 RX <- IDREM ri = 0 ai = 89

At 139.520, the network layer management entity sends an Identity Remove message when it determines that removal is necessary. The message includes a reference number that is always 0, because it is not responding to a request from the local router. The message also includes the TEI value (89) that is being removed because it is an old value that is no longer used.

The following lines indicate the message exchanges between the layer management entity on the network and the layer management entity on the local router (user side) during the TEI check procedure:

```
139.552 RX <- IDCKRQ ri = 0 ai = 127
139.560 TX -> IDCKRP ri = 36131 ai = 90
```
At 139.552, the layer management entity on the network sends the Identity Check Request message to the layer management entity on the local router to check whether a TEI is in use. The message includes a reference number that is always 0 and the TEI value to check. In this case, an ai value of 127 indicates that all TEI values should be checked. At 139.560, the layer management entity on the local router responds with an Identity Check Response message indicating that TEI value 90 is currently in use.

The following lines indicate the messages exchanged between the data link layer entity on the local router (user side) and the data link layer on the network side to place the network side into modulo 128 multiple frame acknowledged operation. Note that the data link layer entity on the network side also can initiate the exchange.

```
140.560 TX -> SABMEp sapi = 0 tei = 90
140.584 RX <- UAf sapi = 0 tei = 90
```
At 140.560, the data link layer entity on the local router sends the SABME command with a SAPI of 0 (call control procedure) for TEI 90. At 140.584, the first opportunity, the data link layer entity on the network responds with a UA response. This response indicates acceptance of the command. The data link layer entity sending the SABME command may have to send it more than once before receiving a UA response.

The following lines indicate the status of the data link layer entities. Both are ready to receive I frames.

150.768 TX -> RRp sapi = 0 tei = 90 nr = 1 150.788 RX <- RRf sapi = 0 tei = 90 nr = 1

These I frames are typically exchanged every 10 seconds (T203 timer).

### **debug isdn-q931**

Use the **debug isdn-q931** EXEC command to display information about call setup and teardown of ISDN network connections (Layer 3) between the local router (user side) and the network. The **no** form of this command disables debugging output.

**debug isdn-q931 no debug isdn-q931**

### **Syntax Description**

This command has no arguments or keywords.

#### **Command Mode**

**EXEC** 

#### **Usage Guidelines**

The ISDN network layer interface provided by the router conforms to the user interface specification defined by ITU-T recommendation Q.931 supplemented by other specifications such as for switch types VN2 and VN3.The router tracks only activities that are occurring on the user side, not the network side, of the network connection. The display information provided when you enter the **debug isdn-q931** command is limited to commands and responses exchanged during peer-to-peer communication carried over the D-channel. This debug information does not include data transmitted over the B-channels, which are also part of the router's ISDN interface. The peers (network layers) communicate with each other via an ISDN switch over the D-channel.

A router can be the calling or called party of the ISDN Q.931 network connection call setup and teardown procedures. If the router is the calling party, the command displays information about an outgoing call. If the router is the called party, the command displays information about an incoming call.

The **debug isdn-q931** command can be used with the **debug isdn-event** and the **debug isdn-q921** commands at the same time. The displays will be intermingled. See **debug isdn-event** earlier in this chapter for samples of combination displays.

#### **Sample Display**

Figure 2-57 shows sample **debug isdn-q931** output of a call setup procedure for an outgoing call.

```
router# debug isdn-q931
234191.372 TX -> SETUP pd = 8 callref = 0x04
 Bearer Capability i = 0x8890
Channel ID i = 0x83 Called Party Number i = 0x80, '415555121202'
234191.624 RX <- CALL_PROC pd = 8 callref = 0x84
Channel ID i = 0x89234191.692 RX <- CONNECT pd = 8 callref = 0x84
234191.692 TX -> CONNECT_ACK pd = 8 callref = 0x04....
Success rate is 0 percent (0/5)
                                                          S2679
```
**Figure 2-57 Sample Debug ISDN-Q931 Output—Call Setup Procedure for an Outgoing Call**

Figure 2-58 shows sample **debug isdn-q931** output of a call setup procedure for an incoming call.

```
router# debug isdn-q931
234223.224 RX <- SETUP pd = 8 callref = 0x06
 Bearer Capability i = 0x8890
 Channel ID i = 0x89
 Calling Party Number i = 0x0083, '81012345678902'
234223.244 TX -> CONNECT pd = 8 callref = 0x86
234223.344 RX <- CONNECT_ACK pd = 8 callref = 0x06
                                                       S2680
```
**Figure 2-58 Sample Debug ISDN-Q931 Output—Call Setup Procedure for an Incoming Call**

Figure 2-58 shows sample **debug isdn-q931** output of a call teardown procedure from the network.

```
router# debug isdn-q931
234207.648 RX <- DISCONNECT pd = 8 callref = 0x84
Cause i = 0x8790 Looking Shift to Codeset 6
 Codeset 6 IE 0x1 1 0x82 '10'
234207.668 TX -> RELEASE pd = 8 callref = 0x04
 Cause i = 0x8090234207.764 RX <- RELEASE_COMP pd = 8 callref = 0x84
                                                     S26
```
**Figure 2-59 Sample Debug ISDN-Q931 Output—Call Teardown Procedure from the Network**

Figure 2-60 shows sample **debug isdn-q931** output of a call teardown procedure from the router.

```
router# debug isdn-q931
234236.644 TX -> DISCONNECT pd = 8 callref = 0x05
 Cause i = 0x879081
234238.664 RX <- RELEASE pd = 8 callref = 0x85
  Looking Shift to Codeset 6
 Codeset 6 IE 0x1 1 0x82 '10'
234238.752 TX <- RELEASE_COMP pd = 8 callref = 0x05
                                                        <u>s2</u><br>32
```
**Figure 2-60 Sample Debug ISDN-Q931 Output—Call Teardown Procedure from the Router**

Table 2-33 describes significant fields in Figure 2-57 through Figure 2-60.

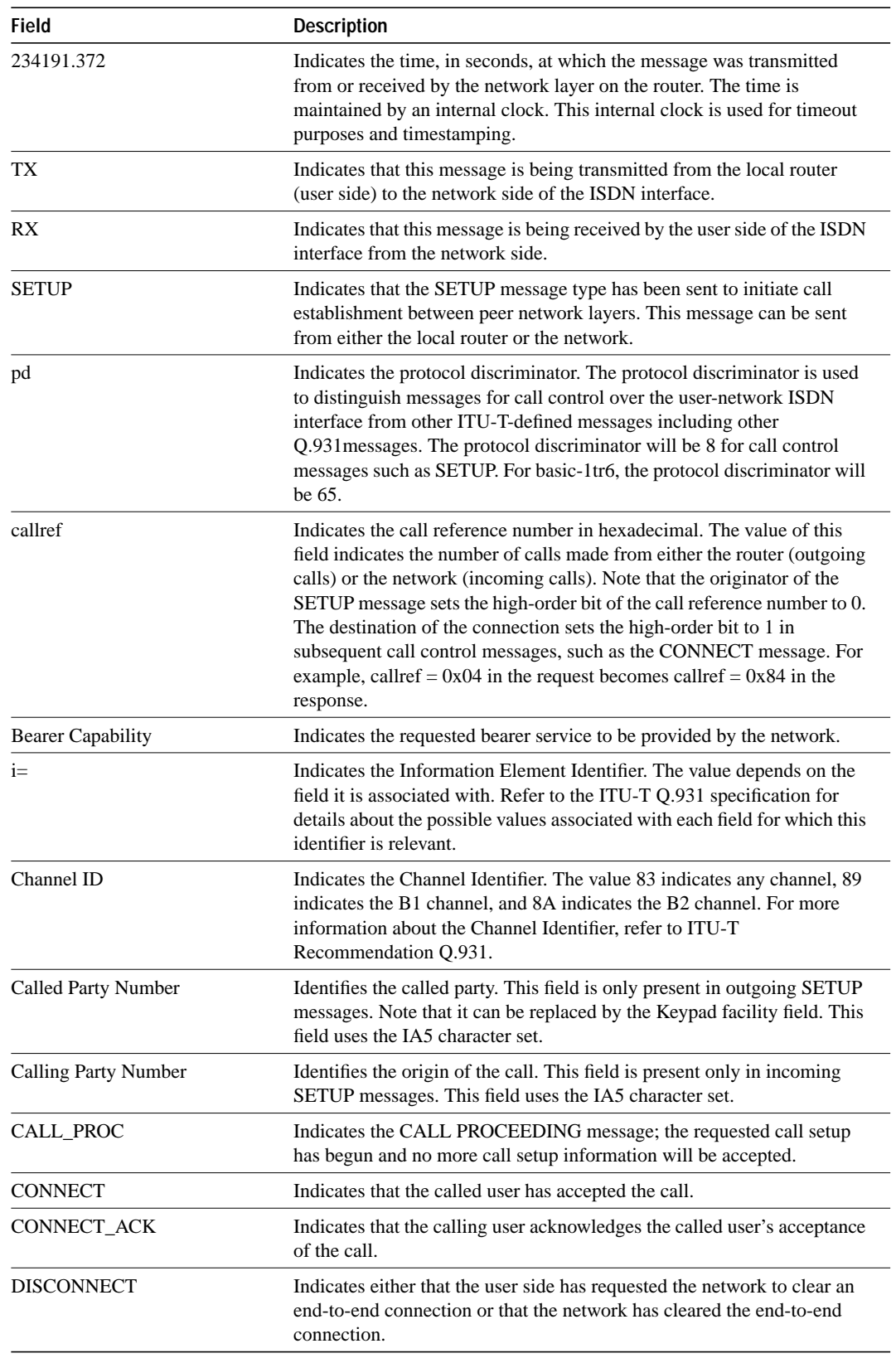

### **Table 2-33 Debug ISDN-Q931 Call Setup Procedure Field Descriptions**

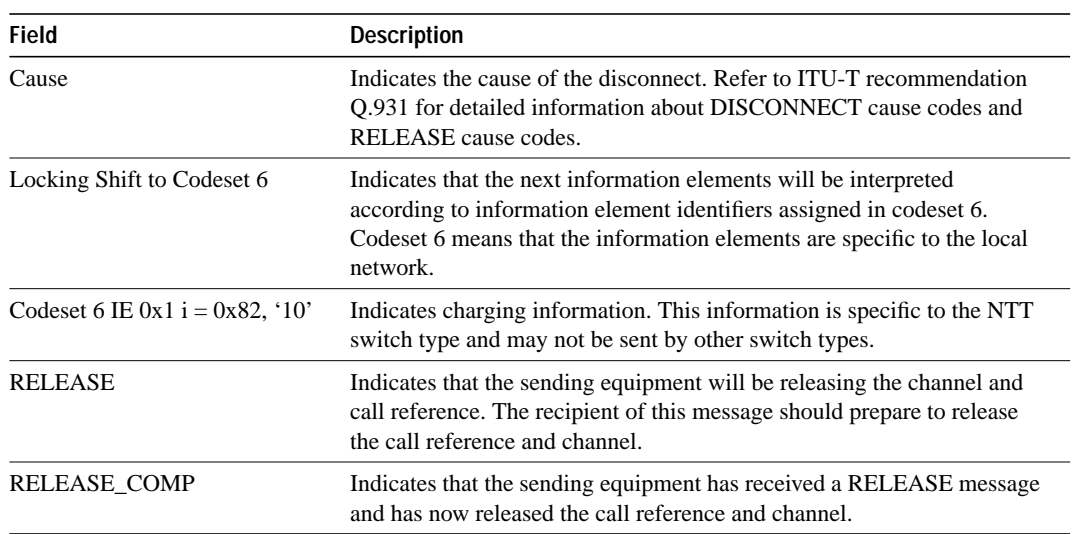

# **debug isis adj packets**

Use the **debug isis adj packets** EXEC command to display information on all adjacency-related activity such as hello packets sent and received and IS-IS adjacencies going up and down. The **no** form of this command disables debugging output.

**debug isis adj packets no debug isis adj packets**

#### **Syntax Description**

This command has no arguments or keywords.

**Command Mode**

**EXEC** 

#### **Sample Display**

Figure 2-61 shows sample **debug isis adj packets** output.

#### router# **debug isis adj packets**

```
ISIS-Adj: Rec L1 IIH from 0000.0c00.40af (Ethernet0), cir type 3, cir id 
BBBB.BBBB.BBBB.01
ISIS-Adj: Rec L2 IIH from 0000.0c00.40af (Ethernet0), cir type 3, cir id 
BBBB.BBBB.BBBB.01
ISIS-Adj: Rec L1 IIH from 0000.0c00.0c36 (Ethernet1), cir type 3, cir id 
CCCC.CCCC.CCCC.03
ISIS-Adj: Area mismatch, level 1 IIH on Ethernet1
ISIS-Adj: Sending L1 IIH on Ethernet1
ISIS-Adj: Sending L2 IIH on Ethernet1
ESIS-Adj: Sending L2 IIH on Ethernet1<br>ISIS-Adj: Rec L2 IIH from 0000.0c00.0c36 (Ethernet1), cir type 3, cir id \stackrel{\infty}{\infty}BBBB.BBBB.BBBB.03
```
**Figure 2-61 Sample Debug ISIS Adj Packets Output**

Explanations for individual lines of output from Figure 2-61 follow.

The following line indicates that the router received an IS-IS hello packet (IIH) on Ethernet0 from the Level 1 router (L1) at MAC address 0000.0c00.40af. The circuit type is the interface type: 1— Level 1 only; 2—Level 2 only; 3—Level 1/2.

The circuit ID is what the neighbor thinks is the designated router for the interface.

ISIS-Adj: Rec L1 IIH from 0000.0c00.40af (Ethernet0), cir type 3, cir id BBBB.BBBB.BBBB.01

The following line indicates that the router (configured as a Level 1 router) received on Ethernet1 an IS-IS hello packet from a Level 1 router in another area, thereby declaring an area mismatch:

ISIS-Adj: Area mismatch, level 1 IIH on Ethernet1

The following lines indicates that the router (configured as a Level 1/Level 2 router) sent on Ethernet1 a Level 1 IS-IS hello packet, and then a Level 2 IS-IS packet:

ISIS-Adj: Sending L1 IIH on Ethernet1 ISIS-Adj: Sending L2 IIH on Ethernet1

### **debug isis spf statistics**

Use the **debug isis spf statistics** EXEC command to display statistical information about building routes between intermediate systems (ISs). The **no** form of this command disables debugging output.

**debug isis spf statistics no debug isis spf statistics**

### **Syntax Description**

This command has no arguments or keywords.

#### **Command Mode**

**EXEC** 

#### **Usage Guidelines**

The Intermediate System to Intermediate System (IS-IS) Intra-Domain Routing Exchange Protocol (IDRP) provides routing between ISs by flooding the network with link-state information. IS-IS provides routing at two Levels, intra-area (Level 1) and intra-domain (Level 2.) Level 1 routing allows Level 1 ISs to communicate with other Level 1 ISs in the same area. Level 2 routing allows Level 2 ISs to build an interdomain backbone between Level 1 areas by traversing only Level 2 ISs. Level 1 ISs only need to know the path to the nearest Level 2 IS in order to take advantage of the interdomain backbone created by the Level 2 ISs.

The IS-IS protocol uses the Shortest Path First (SPF) routing algorithm to build Level 1 and Level 2 routes. The **debug isis spf statistics** command will provide information for determining the length of time it takes to place a Level 1 IS or Level 2 IS on the shortest path tree (SPT) using the IS-IS protocol.

**Note** The SPF algorithm is also called the Dijkstra algorithm, after the creator of the algorithm.

#### **Sample Display**

Figure 2-62 shows sample **debug isis spf statistics** output.

router# **debug isis spf packets**

ISIS-Stats: Compute L1 SPT, Timestamp 2780.328 seconds ISIS-Stats: Complete L1 SPT, Compute time 0.004, 1 nodes on SPT ISIS-Stats: Compute L2 SPT, Timestamp 2780.3336 seconds ISIS-Stats: Complete L2 SPT, Compute time 0.056, 12 nodes on SPT  $526$ 

**Figure 2-62 Sample Debug ISIS SPF Statistics Output**

Table 2-34 describes significant fields shown in Figure 2-62.

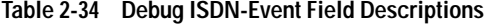

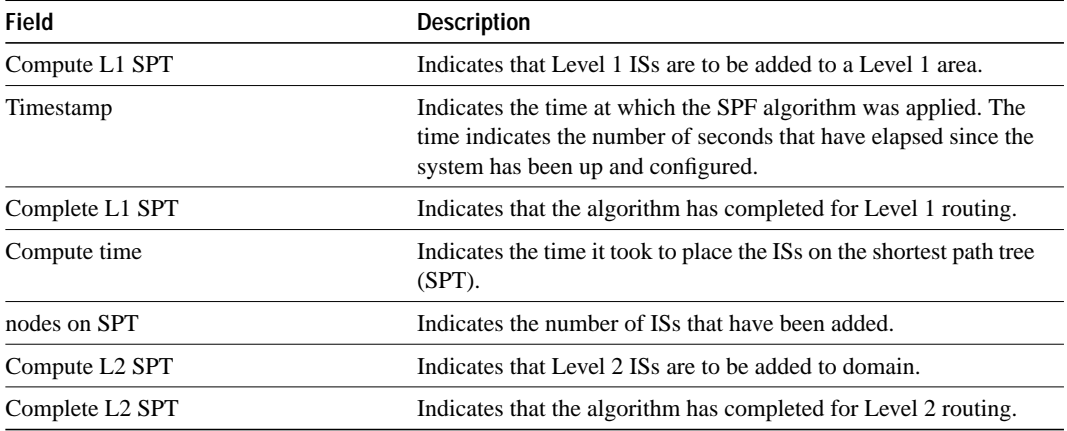

Explanations for individual lines of output from Figure 2-62 follow.

The following lines show the statistical information available for Level 1 ISs:

ISIS-Stats: Compute L1 SPT, Timestamp 2780.328 seconds ISIS-Stats: Complete L1 SPT, Compute time 0.004, 1 nodes on SPT

The output indicates that the SPF algorithm was applied 2780.328 seconds after the system was up and configured. Given the existing intra-area topology, it took 4 milliseconds to place one Level 1 IS on the SPT.

The following lines show the statistical information available for Level 2 ISs:

ISIS-Stats: Compute L2 SPT, Timestamp 2780.3336 seconds ISIS-Stats: Complete L2 SPT, Compute time 0.056, 12 nodes on SPT

This output indicates that the SPF algorithm was applied 2780.3336 seconds after the system was up and configured. Given the existing intra-domain topology, it took 56 milliseconds to place 12 Level 2 ISs on the SPT.

### **debug isis update-packets**

Use the **debug isis update-packets** EXEC command to display various sequence number protocol data units (PDUs) and link state packets that are seen by the router. This router has been configured for IS-IS routing. The **no** form of this command disables debugging output.

**debug isis update-packets no debug isis update-packets**

### **Syntax Description**

This command has no arguments or keywords.

#### **Command Mode**

**EXEC** 

#### **Sample Display**

Figure 2-63 shows sample **debug isis update-packets** output.

```
router# debug isis update-packets
```

```
ISIS-Update: Sending L1 CSNP on Ethernet0
ISIS-Update: Sending L2 CSNP on Ethernet0
ISIS-Update: Updating L2 LSP
ISIS-Update: Delete link 888.8800.0181.00 from L2 LSP 1600.8906.4022.00-00, seq E
ISIS-Update: Updating L1 LSP
ISIS-Update: Sending L1 CSNP on Ethernet0
ISIS-Update: Sending L2 CSNP on Ethernet0
ISIS-Update: Add link 8888.8800.0181.00 to L2 LSP 1600.8906.4022.00-00, new seq 10,
 len 91
ISIS-Update: Sending L2 LSP 1600.8906.4022.00-00, seq 10, ht 1198 on Tunnel0
ISIS-Update: Sending L2 CSNP on Tunnel0
ISIS-Update: Updating L2 LSP
ISIS-Update: Rate limiting L2 LSP 1600.8906.4022.00-00, seq 11 (Tunnel0)
ISIS-Update: Updating L1 LSP
ISIS-Update: Rec L2 LSP 888.8800.0181.00.00-00 (Tunnel0)
ISIS-Update: PSNP entry 1600.8906.4022.00-00, seq 10, ht 1196
                                                                      S2685
```

```
Figure 2-63 Sample Debug ISIS Update-Packets Output
```
Explanations for individual lines of output from Figure 2-63 follow.

The following lines indicate that the router has sent a periodic Level 1 and Level 2 complete sequence number PDU on Ethernet 0:

ISIS-Update: Sending L1 CSNP on Ethernet0 ISIS-Update: Sending L2 CSNP on Ethernet0

The following lines indicate that the network service access point (NSAP) identified as 8888.8800.0181.00 has been deleted from the Level 2 LSP 1600.8906.4022.00-00. The sequence number associated with this LSP is 0xE.

ISIS-Update: Updating L2 LSP ISIS-Update: Delete link 888.8800.0181.00 from L2 LSP 1600.8906.4022.00-00, seq E The following lines indicate that the NSAP identified as 8888.8800.0181.00 has been added to the Level 2 LSP  $1600.8906.4022.00-00$ . The new sequence number associated with this LSP is  $0x10$ .

```
ISIS-Update: Updating L1 LSP
ISIS-Update: Sending L1 CSNP on Ethernet0
ISIS-Update: Sending L2 CSNP on Ethernet0
ISIS-Update: Add link 8888.8800.0181.00 to L2 LSP 1600.8906.4022.00-00, new seq 10,
 len 91
```
The following line indicates that the router has sent Level 2 LSP 1600.8906.4022.00-00 with sequence number 0x10 on Tunnel0:

```
ISIS-Update: Sending L2 LSP 1600.8906.4022.00-00, seq 10, ht 1198 on Tunnel0
```
The following lines indicates that a Level 2 LSP could not be transmitted because it was recently transmitted:

```
ISIS-Update: Sending L2 CSNP on Tunnel0
ISIS-Update: Updating L2 LSP
ISIS-Update: Rate limiting L2 LSP 1600.8906.4022.00-00, seq 11 (Tunnel0)
```
The following lines indicate that a Level 2 partial sequence number PDU (PSNP) has been received on Tunnel0:

```
ISIS-Update: Updating L1 LSP
ISIS-Update: Rec L2 PSNP from 8888.8800.0181.00 (Tunnel0)
```
The following line indicates that a Level 2 PSNP with an entry for Level 2 LSP 1600.8906.4022.00- 00 has been received. This output is an acknowledgment that a previously sent LSP was received without an error.

ISIS-Update: PSNP entry 1600.8906.4022.00-00, seq 10, ht 1196

# **debug lapb**

Use the **debug lapb** EXEC command to display all traffic for interfaces using LAPB encapsulation. The **no** form of this command disables debugging output.

**debug lapb no debug lapb**

#### **Syntax Description**

This command has no arguments or keywords.

#### **Command Mode**

EXEC

#### **Usage Guidelines**

This command displays information on the X.25 Layer 2 protocol. It is useful to users who are familiar with the LAPB protocol.

You can use the **debug lapb** command to determine why X.25 virtual circuits or LAPB connections are going up and down. It is also useful for identifying link problems, as evidenced when **show interfaces** command displays a high number of rejects or frame errors over the X.25 link.

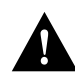

**Caution** Because the **debug lapb** command generates a lot of output, use it when the aggregate of all LAPB traffic on X.25 and LAPB interfaces is fewer than five frames per second.

### **Sample Display**

Figure 2-64 shows sample **debug lapb** output. (The numbers 1 through 6 at the top of the display have been added in order to aid documentation.)

```
 1 2 3 4 5 6 
Frame events - Serial0: LAPB I CONNECT (5) IFRAME P 2 1 (C)
               Serial0: LAPB 0 REJSENT (2) REJ P/F 1
                Serial0: LAPB 0 REJSENT (5) IFRAME 0 1
              Serial0: LAPB I REJSENT (2) REJ P/F 7 (C) 
              Serial0: LAPB I DISCONNECT (2) SABM P (C)
                Serial0: LAPB O CONNECT (2) UA F
                Serial0: LAPB O CONNECT (5) IFRAME 0 0
 Timer event - Serial0: LAPB T CONNECT 357964 0
                                                        S2557
```
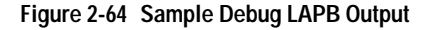

In Figure 2-64 each line of output describes a LAPB event. There are two types of LAPB events: frame events (when a frame enters or exits the router) and timer events. In Figure 2-64, the last line describes a timer event; all of the other lines describe frame events. Table 2-35 describes the first six fields shown in Figure 2-64.

| <b>Field</b> | <b>Description</b>                                                                                                    |
|--------------|----------------------------------------------------------------------------------------------------|
| First field  | Interface type and unit number reporting the frame event.                                                                                       |
| Second field | Protocol providing the information.                                                                                                    |
| Third field  | Command Mode of frame event. Possible values follow:                                                                                            |
|              | I-Frame input                                                                                                    |
|              | O-Frame output                                                                                                    |
|              | T-T1 timer expired                                                                                                    |
| Fourth field | State of the protocol when the frame event occurred. Possible values<br>follow:                                                                 |
|              | BUSY (RNR frame received)                                                                                                    |
|              | <b>CONNECT</b>                                                                                                    |
|              | <b>DISCONNECT</b>                                                                                                    |
|              | DISCSENT (disconnect sent)                                                                                                    |
|              | ERROR (FRMR frame sent)                                                                                                    |
|              | REJSENT (reject frame sent)                                                                                                    |
|              | SABMSENT (SABM frame sent)                                                                                                    |
| Fifth field  | In a frame event, this value is the size of the frame (in bytes). In a timer<br>event, this value is the current timer value (in milliseconds). |
| Sixth field  | In a frame event, this value is the frame type name. Possible values for<br>frame type names follow:                                            |
|              | DISC-Disconnect                                                                                                    |
|              | DM-Disconnect mode                                                                                                    |
|              | FRMR-Frame reject                                                                                                    |
|              | IFRAME-Information frame                                                                                                    |
|              | ILLEGAL-Illegal LAPB frame                                                                                                    |
|              | REJ-Reject                                                                                                    |
|              | RNR-Receiver not ready                                                                                                    |
|              | RR-Receiver ready                                                                                                    |
|              | SABM-Set asynchronous balanced mode                                                                                                    |
|              | UA-Unnumbered acknowledgment                                                                                                    |
|              | In a timer event, this value is the number of retransmissions already<br>attempted.                                                             |

**Table 2-35 Debug LAPB Field Descriptions**

As Figure 2-64 shows, a timer event only displays the first six fields of **debug lapb** output. For frame events, however, the fields that follow the sixth field document the LAPB control information present in the frame. Depending on the value of the frame type name shown in the sixth field, these fields may or may not appear. Descriptions of the fields following the first six fields shown in Figure 2-64 follow.

If the frame's Poll/Final bit is set, an indicator will be printed after the frame type name. Possible values follow:

- F—Final (printed for Response frames)
- P—Poll (printed for Command frames)
- P/F—Poll/Final (printed for RR, RNR and REJ frames, which can be either Command or Response frames)

After the Poll/Final indicator, depending on the frame type, three different types of LAPB control information can be printed.

For information frames, the value of the N(S) field and the N(R) field will be printed. The N(S) field of an information frame is the sequence number of that frame, so this field will rotate between 0 and 7 for successive outgoing information frames and (under normal circumstances) also will rotate for incoming information frame streams. The  $N(R)$  field is a "piggybacked" acknowledgment for the incoming information frame stream; it informs the other end of the link what sequence number is expected next.

RR, RNR, and REJ frames have an N(R) field, so the value of that field is printed. This field has exactly the same significance that it does in an information frame.

For the FRMR frame, the frame's three bytes of error information is printed (in hexadecimal notation).

The remaining frames do not have this data, so nothing will be printed.

For incoming frames, the last field will indicate whether the received frame was a command (C) or a response (R).

# **debug lat packet**

Use the **debug lat packet** EXEC command to display information on all LAT events. The **no** form of this command disables debugging output.

**debug lat packet no debug lat packet**

#### **Syntax Description**

This command has no arguments or keywords.

#### **Command Mode**

EXEC

#### **Usage Guidelines**

For each datagram (packet) received or transmitted, a message is logged to the console.

**Note** This command severely impacts LAT performance and is intended for troubleshooting use only.

### **Sample Display**

Figure 2-65 shows sample **debug lat packet** output.

router# **debug lat packet**

```
LAT: I int=Ethernet0, src=0000.0c01.0509, dst=0900.2b00.000f, type=0, M=0, R=0
LAT: I int=Ethernet0, src=0800.2b11.2d13, dst=0000.0c01.7876, type=A, M=0, R=0
LAT: I int=Ethernet0, src=0800.2b11.2d13, dst=0000.0c01.7876, type=A, M=0, R=0                               <br>LAT: O dst=0800.2b11.2d13, int=Ethernet0, type= A, M=0, R=0, len= 20, next 0 ref 1
```
#### **Figure 2-65 Sample Debug LAT Packet Output**

The second line of output in Figure 2-65 describes a packet that is input to the router. Table 2-36 describes the fields in this line.

| <b>Field</b>           | <b>Description</b>                                                                                                    |
|------------------------|----------------------------------------------------------------------------------------------------|
| LAT:                   | Indicates that this display shows LAT debugging output.                                                                      |
| L                      | Indicates that this line of output describes a packet that is input to the<br>router $(I)$ or output from the router $(O)$ . |
| $int = Ethernet0$      | Indicates the interface on which the packet event took place.                                                                |
| $src = 0800.2b11.2d13$ | Indicates the source address of the packet.                                                                                  |
| $dst = 0000.0c01.7876$ | Indicates the destination address of the packet.                                                                             |
| type $= A$             | Indicates the message type (in hex). Possible values are as follows:                                                         |
|                        | $0 = \text{Run Circuit}$                                                                                                    |
|                        | $1 = Start Circuit$                                                                                                    |
|                        | $2 = Stop Circuit$                                                                                                    |
|                        | $A =$ Service Announcement                                                                                                   |
|                        | $C = Command$                                                                                                    |
|                        | $D =$ Status                                                                                                    |
|                        | $E =$ Solicit Information                                                                                                    |
|                        | $F =$ Response Information                                                                                                   |

**Table 2-36 Debug LAT Packet Field Descriptions**

The third line of output in Figure 2-65 describes a packet that is output from the router. Table 2-37 describes the last three fields in this line.

**Table 2-37 Debug LAT Packet Field Descriptions**

| <b>Field</b> | <b>Description</b>                                 |
|--------------|----------------------------------------------------|
| $len = 20$   | Indicates the length (hex) of the packet in bytes. |
| next 0       | Indicates the link on transmit queue.              |
| ref 1        | Indicates the count of packet users.               |

### **debug lnm events**

Use the **debug lnm events** EXEC command to display any unusual events that occur on a Token Ring network. These events include stations reporting errors or error thresholds being exceeded. The **no** form of this command disables debugging output.

**debug lnm events no debug lnm events**

#### **Syntax Description**

This command has no arguments or keywords.

#### **Command Mode**

**EXEC** 

### **Sample Display**

Figure 2-66 shows sample **debug lnm events** output.

```
router# debug lnm events
```

```
IBMNM3: Adding 0000.3001.1166 to error list
IBMNM3: Station 0000.3001.1166 going into preweight condition
IBMNM3: Station 0000.3001.1166 going into weight condition
IBMNM3: Removing 0000.3001.1166 from error list
LANMGR0: Beaconing is present on the ring
LANMGR0: Ring is no longer beaconing
IBMNM3: Beaconing, Postmortem Started
IBMNM3: Beaconing, heard from 0000.3000.1234
IBMNM3: Beaconing, Postmortem Next Stage
IBMNM3: Beaconing, Postmortem Finished
                                                 S2687
```
#### **Figure 2-66 Sample Debug LNM Events Output**

Explanations for the messages shown in Figure 2-66 follow.

The following message indicates that station 0000.3001.1166 reported errors and has been added to the list of stations reporting errors. This station is located on Ring 3.

IBMNM3: Adding 0000.3001.1166 to error list

The following message indicates that station 0000.3001.1166 has passed the "early warning" threshold for error counts:

IBMNM3: Station 0000.3001.1166 going into preweight condition

The following message indicates that station 0000.3001.1166 is experiencing a severe number of errors:

IBMNM3: Station 0000.3001.1166 going into weight condition

The following message indicates that the error counts for station 0000.3001.1166 have all decayed to zero, so this station is being removed from the list of stations that have reported errors:

IBMNM3: Removing 0000.3001.1166 from error list

The following message indicates that Ring 0 has entered failure mode. This ring number is assigned internally.

LANMGR0: Beaconing is present on the ring

The following message indicates that Ring 0 is no longer in failure mode. This ring number is assigned internally.

LANMGR0: Ring is no longer beaconing

The following message indicates that the router is beginning its attempt to determine whether or not any stations left the ring during the automatic recovery process for the last beaconing failure. The router attempts to contact stations that were part of the fault domain to see if they are still operating on the ring.

IBMNM3: Beaconing, Postmortem Started

The following message indicates that the router is attempting to determine whether or not any stations left the ring during the automatic recovery process for the last beaconing failure. It heard back from station 0000.3000.1234, one of the two stations in the fault domain.

IBMNM3: Beaconing, heard from 0000.3000.1234

The following message indicates that the router is attempting to determine whether or not any stations left the ring during the automatic recovery process for the last beaconing failure. It is initiating another attempt to contact the two stations in the fault domain.

IBMNM3: Beaconing, Postmortem Next Stage

The following message indicates that the router has attempted to determine whether or not any stations left the ring during the automatic recovery process for the last beaconing failure. It has successfully heard back from both stations that were part of the fault domain.

IBMNM3: Beaconing, Postmortem Finished

Explanations for other messages that the **debug lnm events** command can generate follow.

The following message indicates that the router is out of memory:

LANMGR: memory request failed, find\_or\_build\_station()

The following message indicates that Ring 3 is experiencing a large number of errors that cannot be attributed to any individual station:

IBMNM3: Non-isolating error threshold exceeded

The following message indicates that a station (or stations) on Ring 3 are receiving frames faster than they can be processed.

IBMNM3: Adapters experiencing congestion

The following message indicates that the beaconing has lasted for over 1 minute and is considered to be a "permanent" error:

IBMNM3: Beaconing, permanent

The following message indicates that the beaconing lasted for less than 1 minute. The router is attempting to determine whether either of the stations in the fault domain left the ring.

IBMNM: Beaconing, Destination Started

In the preceding line of output, the following can replace Started: Next State, Finished, Timed out, and Cannot find station 0000.0301.4876.

### **debug lnm llc**

Use the **debug lnm llc** EXEC command to display all communication between the router/bridge and the LNMs that have connections to it. The **no** form of this command disables debugging output.

**debug lnm llc no debug lnm llc**

#### **Syntax Description**

This command has no arguments or keywords.

#### **Command Mode**

EXEC

#### **Usage Guidelines**

One line is displayed for each message sent or received.

### **Sample Display**

Figure 2-67 shows sample **debug lnm llc** output.

router# **debug lnm llc**

```
IBMNM: Received LRM Set Reporting Point frame from 1000.5ade.0d8a.
IBMNM: found bridge: 001-2-00A, addresses: 0000.3040.a630 4000.3040.a630
IBMNM: Opening connection to 1000.5ade.0d8a on TokenRing0
IBMNM: Sending LRM LAN Manager Accepted to 1000.5ade.0d8a on link 0.
IBMNM: sending LRM New Reporting Link Established to 1000.5a79.dbf8 on link 1.
IBMNM: Determining new controlling LNM
IBMNM: Sending Report LAN Manager Control Shift to 1000.5ade.0d8a on link 0.
IBMNM: Sending Report LAN Manager Control Shift to 1000.5a79.dbf8 on link 1.
IBMNM: Bridge 001-2-00A received Request Bridge Status from 1000.5ade.0d8a.
IBMNM: Sending Report Bridge Status to 1000.5ade.0d8a on link 0.
IBMNM: Bridge 001-2-00A received Request REM Status from 1000.5ade.0d8a.
IBMNM: Sending Report REM Status to 1000.5ade.0d8a on link 0.
IBMNM: Bridge 001-2-00A received Set Bridge Parameters from 1000.5ade.0d8a.
IBMNM: Sending Bridge Parameters Set to 1000.5ade.0d8a on link 0.
IBMNM: sending Bridge Params Changed Notification to 1000.5a79.dbf8 on link 1.
IBMNM: Bridge 001-2-00A received Set REM Parameters from 1000.5ade.0d8a.
IBMNM: Sending REM Parameters Set to 1000.5ade.0d8a on link 0.
IBMNM: sending REM Parameters Changed Notification to 1000.5a79.dbf8 on link 1.
IBMNM: Bridge 001-2-00A received Set REM Parameters from 1000.5ade.0d8a.
IBMNM: Sending REM Parameters Set to 1000.5ade.0d8a on link 0.
IBMNM: sending REM Parameters Changed Notification to 1000.5a79.dbf8 on link 1.
IBMNM: Received LRM Set Reporting Point frame from 1000.5ade.0d8a.
IBMNM: found bridge: 001-1-00A, addresses: 0000.3080.2d79 4000.3080.2d7
```
#### **Figure 2-67 Sample Debug LNM LLC Output**

As Figure 2-67 indicates, **debug lnm llc** output can vary somewhat in format. Table 2-38 describes significant fields shown in the first line of output in Figure 2-67.

S2688

| Field               | <b>Description</b>                                                                                                    |
|---------------------|----------------------------------------------------------------------------------------------------|
| IBMNM:              | Indicates that this line of output displays LLC-level debugging<br>information.                                                                                                    |
| Received            | Indicates that the router received a frame. The other possible value is<br>Sending, to indicate that the router is sending a frame.                                                    |
| <b>LRM</b>          | Indicates which function of the LLC-level software is communicating:                                                                                                    |
|                     | CRS-Configuration Report Server                                                                                                    |
|                     | LBS-LAN Bridge Server                                                                                                    |
|                     | LRM-LAN Reporting Manager                                                                                                    |
|                     | <b>REM-Ring Error Monitor</b>                                                                                                    |
|                     | RPS-Ring Parameter Server                                                                                                    |
|                     | RS-Ring Station                                                                                                    |
| Set Reporting Point | Name of the specific frame that the router sent or received. Possible<br>values include the following:                                                                                 |
|                     | <b>Bridge Counter Report</b>                                                                                                    |
|                     | <b>Bridge Parameters Changed Notification</b>                                                                                                    |
|                     | <b>Bridge Parameters Set</b>                                                                                                    |
|                     | <b>CRS</b> Remove Ring Station                                                                                                    |
|                     | <b>CRS Report NAUN Change</b>                                                                                                    |
|                     | <b>CRS</b> Report Station Information                                                                                                    |
|                     | <b>CRS</b> Request Station Information                                                                                                    |
|                     | <b>CRS Ring Station Removed</b>                                                                                                    |
|                     | <b>LRM LAN Manager Accepted</b>                                                                                                    |
|                     | LRM Set Reporting Point                                                                                                    |
|                     | New Reporting Link Established                                                                                                    |
|                     | <b>REM Forward MAC Frame</b>                                                                                                    |
|                     | <b>REM Parameters Changed Notification</b>                                                                                                    |
|                     | <b>REM Parameters Set</b>                                                                                                    |
|                     | <b>Report Bridge Status</b>                                                                                                    |
|                     | Report LAN Manager Control Shift                                                                                                    |
|                     | <b>Report REM Status</b>                                                                                                    |
|                     | <b>Request Bridge Status</b>                                                                                                    |
|                     | <b>Request REM Status</b>                                                                                                    |
|                     | <b>Set Bridge Parameters</b>                                                                                                    |
|                     | <b>Set REM Parameters</b>                                                                                                    |
| from 1000.5ade.0d8a | If the router has received the frame, this address is the source address of<br>the frame. If the router is sending the frame, this address is the<br>destination address of the frame. |

**Table 2-38 Debug LNM LLC Field Descriptions**

Explanations for other types of messages shown in Figure 2-67 follow.

The following message indicates that the lookup for the bridge with which the LAN Manager was requesting to communicate was successful:

IBMNM: found bridge: 001-2-00A, addresses: 0000.3040.a630 4000.3040.a630

The following message is self-explanatory:

IBMNM: Opening connection to 1000.5ade.0d8a on TokenRing0

The following message indicates that a LAN Manager has connected or disconnected from an internal bridge and that the router computes which LAN Manager is allowed to change parameters:

IBMNM: Determining new controlling LNM

The following line of output indicates which bridge in the router is the destination for the frame:

IBMNM: Bridge 001-2-00A received Request Bridge Status from 1000.5ade.0d8a.

# **debug lnm mac**

Use the **debug lnm mac** EXEC command to display all management communication between the router/bridge and all stations on the local Token Rings. The **no** form of this command disables debugging output.

**debug lnm mac no debug lnm mac**

### **Syntax Description**

This command has no arguments or keywords.

**Command Mode**

EXEC

### **Usage Guidelines**

One line is displayed for each message sent or received.

#### **Sample Display**

Figure 2-68 shows sample **debug lnm mac** output.

router# **debug lnm mac**

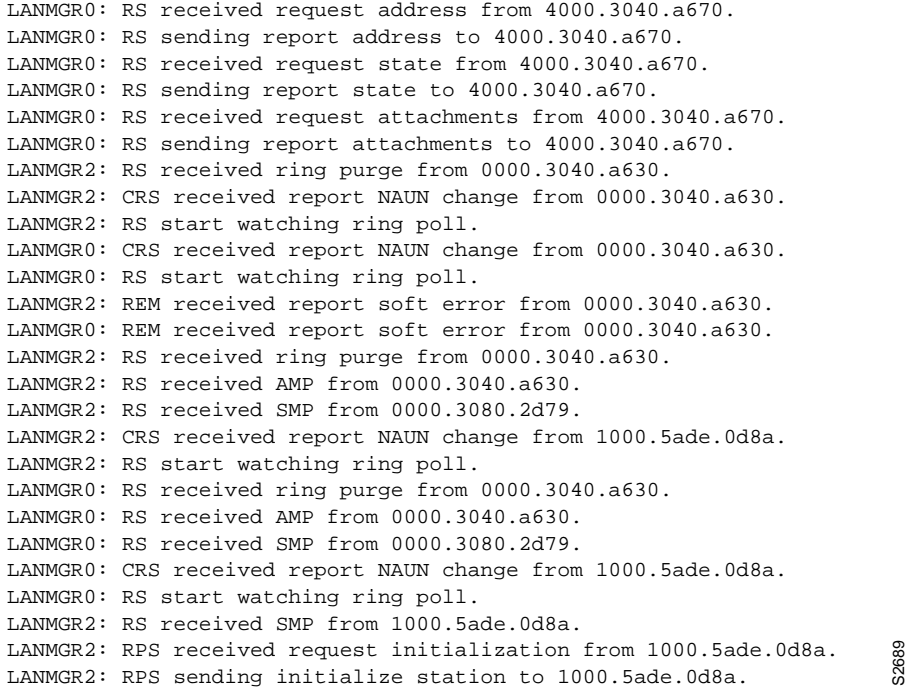

**Figure 2-68 Sample Debug LNM MAC Output**

Table 2-39 describes significant fields shown in the first line of output in Figure 2-68.

| Field               | <b>Description</b>                                                                                                    |
|---------------------|----------------------------------------------------------------------------------------------------|
| LANMGR0:            | LANMGR indicates that this line of output displays MAC-level<br>debugging information. 0 indicates the number of the Token Ring<br>interface associated with this line of debugging output. |
| <b>RS</b>           | Indicates which function of the MAC-level software is communicating:                                                                                                    |
|                     | <b>CRS—Configuration Report Server</b>                                                                                                    |
|                     | <b>REM-Ring Error Monitor</b>                                                                                                    |
|                     | RPS-Ring Parameter Server                                                                                                    |
|                     | RS-Ring Station                                                                                                    |
| received            | Indicates that the router received a frame. The other possible value is<br>sending, to indicate that the router is sending a frame.                                                         |
| request address     | Name of the specific frame that the router sent or received. Possible<br>values include the following:                                                                                      |
|                     | AMP                                                                                                    |
|                     | initialize station                                                                                                    |
|                     | report address                                                                                                    |
|                     | report attachments                                                                                                    |
|                     | report NAUN change                                                                                                    |
|                     | report soft error                                                                                                    |
|                     | report state                                                                                                    |
|                     | request address                                                                                                    |
|                     | request attachments                                                                                                    |
|                     | request initialization                                                                                                    |
|                     | request state                                                                                                    |
|                     | ring purge                                                                                                    |
|                     | <b>SMP</b>                                                                                                    |
| from 4000.3040.a670 | If the router has received the frame, this address is the source address of<br>the frame. If the router is sending the frame, this address is the<br>destination address of the frame.      |

**Table 2-39 Debug LNM MAC Field Descriptions**

As Figure 2-68 indicates, all **debug lnm mac** messages follow the format described in Table 2-39 except the following:

LANMGR2: RS start watching ring poll LANMGR2: RS stop watching ring poll

These messages indicate that the router starts and stops receiving AMP and SMP frames. These frames are used to build a current picture of which stations are on the ring.

# **debug local-ack state**

Use the **debug local-ack state** EXEC command to display the new and the old state conditions whenever there is a state change in the Local Acknowledgment state machine. The **no** form of this command disables debugging output.

**debug local-ack state no debug local-ack state**

#### **Syntax Description**

This command has no arguments or keywords.

**Command Mode**

**EXEC** 

#### **Sample Display**

Figure 2-69 shows sample **debug local-ack state** output.

router# **debug local-ack state**

LACK\_STATE: 2370300, hashp 2AE628, old state = disconn, new state = awaiting LLC2 open to finish LACK\_STATE: 2370304, hashp 2AE628, old state = awaiting LLC2 open to finish, new state = connected LACK\_STATE: 2373816, hashp 2AE628, old state = connected, new state = disconnected LACK\_STATE: 2489548, hashp 2AE628, old state = disconn, new state = awaiting LLC2 open to finish LACK\_STATE: 2489548, hashp 2AE628, old state = awaiting LLC2 open to finish, new state = connected LACK\_STATE: 2490132, hashp 2AE628, old state = connected, new state = awaiting linkdown response LACK\_STATE: 2490140, hashp 2AE628, old state = awaiting linkdown response, new state = disconnected LACK\_STATE: 2497640, hashp 2AE628, old state = disconn, new state = awaiting LLC2 open to finish LACK\_STATE: 2497644, hashp 2AE628, old state = awaiting LLC2 open to finish, new state = connected S2690

**Figure 2-69 Sample Debug Local-Ack State Output**

Table 2-40 describes significant fields shown in Figure 2-69.

**Table 2-40 Debug Local-Ack State Field Descriptions**

| <b>Field</b>                                  | <b>Description</b>                                                                                                    |
|-----------------------------------------------|----------------------------------------------------------------------------------------------------|
| LACK STATE:                                   | Indicates that this packet describes a state change in the Local<br>Acknowledgment state machine.                      |
| 2370300                                       | System clock.                                                                                                    |
| hashp 2AE628                                  | Internal control block pointer used by technical support staff for<br>debugging purposes.                              |
| old state $=$ disconn                         | Indicates the old state condition in the Local Acknowledgment state<br>machine. Possible values include the following: |
|                                               | Disconn (disconnected)                                                                                                 |
|                                               | awaiting LLC2 open to finish                                                                                           |
|                                               | connected                                                                                                    |
|                                               | awaiting linkdown response                                                                                             |
| new state $=$ awaiting LLC2 open<br>to finish | Indicates the new state condition in the Local Acknowledgment state<br>machine. Possible values include the following: |
|                                               | Disconn (disconnected)                                                                                                 |
|                                               | awaiting LLC2 open to finish                                                                                           |
|                                               | connected                                                                                                    |
|                                               | awaiting linkdown response                                                                                             |

### **debug netbios-name-cache**

Use the **debug netbios-name-cache** EXEC command to display name caching activities on a router. The **no** form of this command disables debugging output.

**debug netbios-name-cache no debug netbios-name-cache**

#### **Syntax Description**

This command has no arguments or keywords.

#### **Command Mode**

EXEC

#### **Usage Guidelines**

Examine the display to diagnose problems in NetBIOS name caching.

#### **Sample Display**

Figure 2-70 illustrates a collection of sample **debug netbios-name-cache** output listings.

```
router# debug netbios-name-cache
NETBIOS: L checking name ORINDA , vrn=0
NetBIOS name cache table corrupted at offset 13
NetBIOS name cache table corrupted at later offset, at location 13
NETBIOS: U chk name=ORINDA, addr=1000.4444.5555, idb=TR1, vrn=0, type=1
NETBIOS: U upd name=ORINDA,addr=1000.4444.5555,idb=TR1,vrn=0,type=1
NETBIOS: U add name=ORINDA,addr=1000.4444.5555,idb=TR1,vrn=0,type=1
NETBIOS: U no memory to add cache entry. name=ORINDA,addr=1000.4444.5555
NETBIOS: Invalid structure detected in netbios_name_cache_ager
NETBIOS: flushed name=ORINDA, addr=1000.4444.5555
NETBIOS: expired name=ORINDA, addr=1000.4444.5555
NETBIOS: removing entry. name=ORINDA,addr=1000.4444.5555,idb=TR1,vrn=0
NETBIOS: Tossing ADD_NAME/STATUS/NAME/ADD_GROUP frame
NETBIOS: Lookup Failed -- not in cache
NETBIOS: Lookup Worked, but split horizon failed
NETBIOS: Could not find RIF entry
NETBIOS: Cannot duplicate packet in netbios_name_cache_proxy
                                                                S<sub>269</sub>
```
**Figure 2-70 Sample Debug NetBIOS-Name-Cache Output**

**Note** The sample display provided in Figure 2-70 is a composite output. Debugging output that you might actually see would not necessarily be presented in this sequence.

Descriptions of selected **debug netbios-name-cache** output fields are provided in Table 2-41.

| <b>Field</b>        | <b>Description</b>                                                                                                    |
|---------------------|----------------------------------------------------------------------------------------------------|
| <b>NETBIOS</b>      | Indicates that this is a NetBIOS name caching debugging output.                                                                                                    |
| L, U                | L means lookup; U means update.                                                                                                    |
| $vrn=0$             | Router determined that the packet comes from virtual ring number 0;<br>this packet actually comes from a real Token Ring interface, because<br>virtual ring number 0 is not valid. |
| addr=1000.4444.5555 | MAC address 1000.4444.5555 of machine being looked up in NetBIOS<br>name cache.                                                                                                    |
| $idb = TR1$         | Indicates that name of machine was learned from Token Ring interface<br>number 1; idb translates into interface data block                                                         |
| $type=1$            | The type field indicates the way that the router learned about the<br>specified machine. The possible values for type are as follows:                                              |
|                     | $1 =$ Learned from traffic                                                                                                    |
|                     | $2 =$ Learned from a remote peer                                                                                                    |
|                     | $4, 8$ = Statically entered via the router's configuration                                                                                                    |

**Table 2-41 Debug NetBIOS-Name-Cache Field Descriptions**

The following discussion briefly outlines each line shown in the example provided in Figure 2-70.

With the first line of output, the router declares that it has examined the NetBIOS name cache table for the machine name ORINDA and that the packet that prompted the lookup came from virtual ring 0. In this case, this packet comes from a real interface—virtual ring number 0 is not valid.

NETBIOS: L checking name ORINDA, vrn=0

The following two lines indicate that there is a invalid NetBIOS entry and that the corrupted memory was detected. The invalid memory will be removed from the table; no action is needed.

```
NetBIOS name cache table corrupted at offset 13
NetBIOS name cache table corrupted at later offset, at location 13
```
The following line indicates that the router has attempted to check the NetBIOS cache table for the name ORINDA with MAC address 1000.4444.5555. This name was obtained from Token Ring interface 1. The type field indicates that the name was learned from traffic.

NETBIOS: U chk name=ORINDA, addr=1000.4444.5555, idb=TR1, vrn=0, type=1

The following line indicates that the NetBIOS name ORINDA is in the name cache table and has been updated to the current value:

NETBIOS: U upd name=ORINDA,addr=1000.4444.5555,idb=TR1,vrn=0,type=1

The following line indicates that the NetBIOS name ORINDA is not in the table and must be added to the table:

NETBIOS: U add name=ORINDA,addr=1000.4444.5555,idb=TR1,vrn=0,type=1

The following line indicates that there was insufficient cache buffer space when the router tried to add this name:

NETBIOS: U no memory to add cache entry. name=ORINDA,addr=1000.4444.5555

The following line indicates that the NetBIOS ager detects an invalid memory in the cache. The router clears the entry; no action is needed.

NETBIOS: Invalid structure detected in netbios\_name\_cache\_ager

The following line indicates that the entry for ORINDA has been flushed from the cache table:

NETBIOS: flushed name=ORINDA, addr=1000.4444.5555

The following line indicates that the entry for ORINDA has timed out and has been flushed from the cache table:

NETBIOS: expired name=ORINDA, addr=1000.4444.5555

The following line indicates that the router has removed the ORINDA entry from its cache table:

NETBIOS: removing entry. name=ORINDA,addr=1000.4444.5555,idb=TR1,vrn=0

The following line indicates that the router discarded a NetBIOS packet of type ADD\_NAME, STATUS, NAME\_QUERY, or ADD\_GROUP. These packets are discarded when multiple copies of one of these packet types are detected during a certain period of time.

NETBIOS: Tossing ADD\_NAME/STATUS/NAME/ADD\_GROUP frame

The following line indicates that the system was unable to find a NetBIOS name in the cache:

NETBIOS: Lookup Failed -- not in cache

The following line indicates that the destination NetBIOS name was found in the cache but was determined to be located on the same ring from which the packet came. The router would drop this packet because it should not leave this ring.

NETBIOS: Lookup Worked, but split horizon failed

The following line indicates that the NetBIOS name was found in the cache but the router could not find the corresponding RIF. The packet will be sent as a broadcast frame.

NETBIOS: Could not find RIF entry

The following line indicates that no buffer was available to create a NetBIOS name-cache proxy. A proxy will not be created for the packet, which will be forwarded as a broadcast frame.

NETBIOS: Cannot duplicate packet in netbios\_name\_cache\_proxy

# **debug packet**

Use the **debug packet** EXEC command to display information on packets that the network is unable to classify. The **no** form of this command disables debugging output.

**debug packet no debug packet**

#### **Syntax Description**

This command has no arguments or keywords.

#### **Command Mode**

EXEC

### **Sample Display**

Figure 2-71 shows sample **debug packet** output. Notice how similar it is to **debug broadcast** output.

```
router# debug packet
```

```
Ethernet0: Unknown ARPA, src 0000.0c00.6fa4, dst ffff.ffff.ffff, type 0x0a0
data 00000c00f23a00000c00ab45, len 60
Serial3: Unknown HDLC, size 64, type 0xaaaa, flags 0x0F00
Serial2: Unknown PPP, size 128
Serial7: Unknown FRAME-RELAY, size 174, type 0x5865, DLCI 7a
Serial0: compressed TCP/IP packet dropped
                                                                S2692
```
**Figure 2-71 Sample Debug Packet Output**

Table 2-42 describes significant fields shown in Figure 2-71.

**Table 2-42 Debug Packet Field Descriptions**

| <b>Field</b> | <b>Description</b>                                                                                                    |
|--------------|----------------------------------------------------------------------------------------------------|
| Ethernet0    | Name of the Ethernet interface that received the packet.                                                                                                    |
| Unknown      | States that the network was unable to classify this packet. Examples<br>include packets with unknown link types.                                                               |
| ARPA         | States that this packet uses ARPA-style encapsulation. Possible<br>encapsulation styles vary depending on the media command mode<br>(MCM) and encapsulation style, as follows: |
|              | <b>Ethernet</b> (MCM)                                                                                                    |
|              | <b>Encapsulation Style</b><br><b>APOLLO</b><br>ARP<br><b>ETHERTALK</b><br>ISO <sub>1</sub><br>ISO <sub>3</sub><br>LLC <sub>2</sub><br><b>NOVELL-ETHER</b><br>SNAP              |

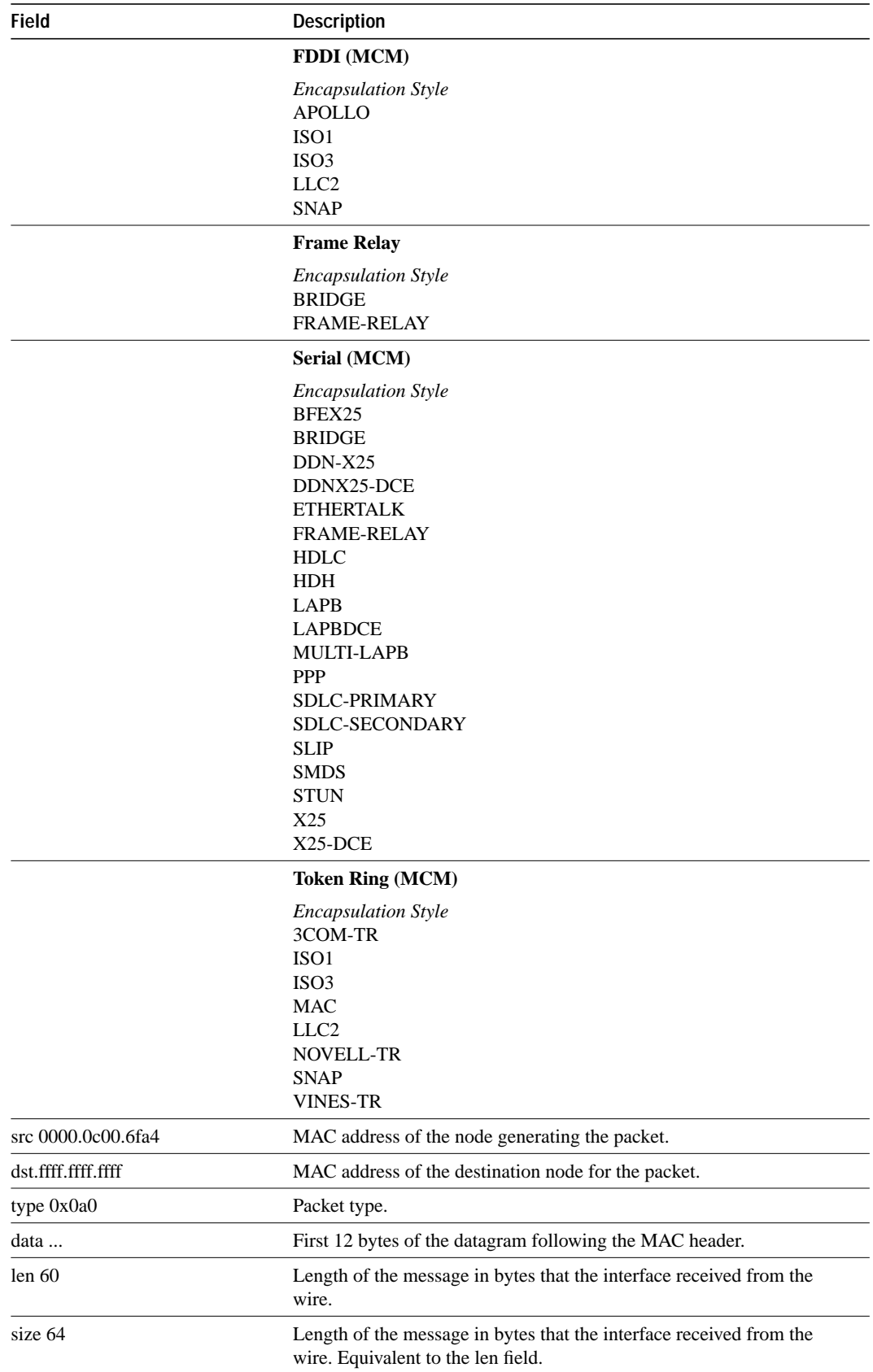

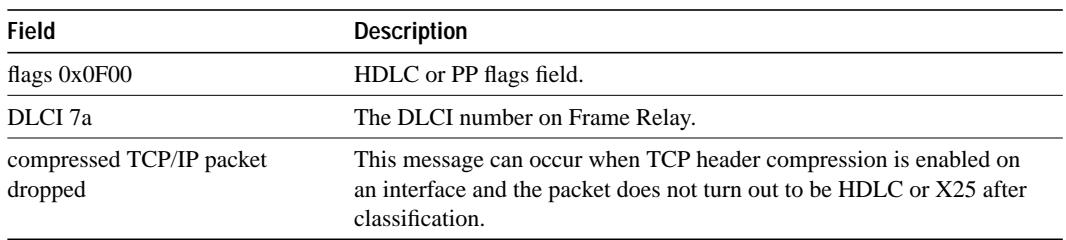

# **debug ppp**

Use the **debug ppp** EXEC command to display information on traffic and exchanges in an internetwork implementing the Point-to-Point Protocol (PPP). The **no** form of this command disables debugging output.

**debug ppp** {**packet** | **negotiation** | **error** | **chap**} **no debug ppp** {**packet** | **negotiation** | **error** | **chap**}

### **Syntax Description**

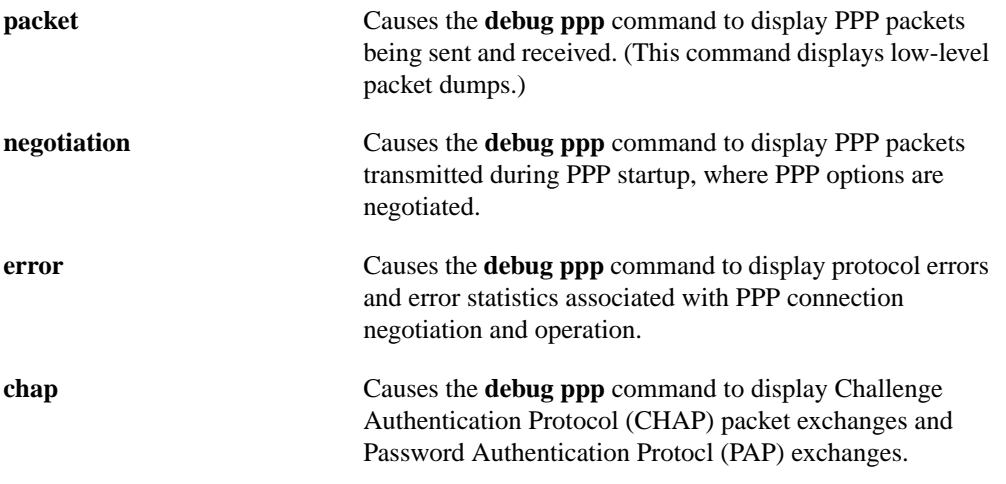

**Command Mode**

**EXEC** 

#### **Usage Guidelines**

Use the **debug ppp** commands when trying to find the following:

- The Network Control Protocols (NCPs) that are supported on either end of a PPP connection
- Any loops that might exist in a PPP internetwork
- Nodes that are (or are not) properly negotiating PPP connections
- Errors that have occurred over the PPP connection
- Causes for CHAP session failures
- Causes for PAP session failures

Refer to Internet RFCs 1331, 1332, and 1333 for details concerning PPP-related nomenclature and protocol information.

#### **Sample Display**

Figure 2-72 shows sample **debug ppp packet** output as seen from the Link Quality Monitor (LQM) side of the connection. This display example depicts packet exchanges under normal PPP operation.

#### router# **debug ppp packet**

```
PPP Serial4(o): lcp_slqr() state = OPEN magic = D21B4, len = 48PPP Serial4(i): pkt type 0xC025, datagramsize 52
PPP Serial4(i): lcp_rlqr() state = OPEN magic = D3454, len = 48
PPP Serial4(i): pkt type 0xC021, datagramsize 16
PPP Serial4: I LCP ECHOREQ(9) id 3 (C) magic D3454
PPP Serial4: input(C021) state = OPEN code = ECHOREQ(9) id = 3 len = 12
PPP Serial4: O LCP ECHOREP(A) id 3 (C) magic D21B4
PPP Serial4(o): lcp_slqr() state = OPEN magic = D21B4, len = 48
PPP Serial4(i): pkt type 0xC025, datagramsize 52
PPP Serial4(i): lcp_rlqr() state = OPEN magic = D3454, len = 48
PPP Serial4(i): pkt type 0xC021, datagramsize 16
PPP Serial4: I LCP ECHOREQ(9) id 4 (C) magic D3454
PPP Serial4: input(C021) state = OPEN code = ECHOREQ(9) id = 4 len = 12
PPP Serial4: O LCP ECHOREP(A) id 4 (C) magic D21B4
PPP Serial4(o): lcp_slqr() state = OPEN magic = D21B4, len = 48
PPP Serial4(i): pkt type 0xC025, datagramsize 52
PPP Serial4(i): lcp_rlqr() state = OPEN magic = D3454, len = 48
PPP Serial4(i): pkt type 0xC021, datagramsize 16
PPP Serial4: I LCP ECHOREQ(9) id 5 (C) magic D3454
PPP Serial4: input(C021) state = OPEN code = ECHOREQ(9) id = 5 len = 12
PPP Serial4: O LCP ECHOREP(A) id 5 (C) magic D21B4
PPP Serial4(o): lcp_slqr() state = OPEN magic = D21B4, len = 48
PPP Serial4(i): pkt type 0xC025, datagramsize 52
PPP Serial4(i): lcp\_rlqr() state = OPEN magic = D3454, len = 48
PPP Serial4(i): pkt type 0xC021, datagramsize 16
PPP Serial4: I LCP ECHOREQ(9) id 6 (C) magic D3454
PPP Serial4: input(C021) state = OPEN code = ECHOREQ(9) id = 6 len = 12
PPP Serial4: O LCP ECHOREP(A) id 6 (C) magic D21B4
PPP Serial4(o): lcp_slqr() state = OPEN magic = D21B4, len = 48PPP Serial4(i): pkt type 0xC025, datagramsize 52
PPP Serial4(i): lcp_rlqr() state = OPEN magic = D3454, len = 48
PPP Serial4(i): pkt type 0xC021, datagramsize 16
PPP Serial4: I LCP ECHOREQ(9) id 7 (C) magic D3454
PPP Serial4: input(C021) state = OPEN code = ECHOREQ(9) id = 7 len = 12
PPP Serial4: O LCP ECHOREP(A) id 7 (C) magic D21B4
PPP Serial4(o): lcp_slqr() state = OPEN magic = D21B4, len = 48
                                                                        S<sub>269</sub>
```
**Figure 2-72 Sample Debug PPP Packet Output**

Table 2-43 describes significant fields shown in Figure 2-72.

| <b>Field</b>        | <b>Description</b>                                                                                                    |
|---------------------|----------------------------------------------------------------------------------------------------|
| <b>PPP</b>          | Indicates that this is PPP debugging output.                                                                                                    |
| Serial4             | Interface number associated with this debugging information.                                                                                                    |
| $(0)$ , O           | Both indicate that this packet was detected as an output packet.                                                                                                    |
| $(i)$ I             | Both indicate that this packet was detected as an input packet.                                                                                                    |
| $lep_slqr()$        | Procedure name; running LQM, send a Link Quality Report (LQR).                                                                                                    |
| $lep_{rlqr()}$      | Procedure name; running LQM, received an LQR.                                                                                                    |
| input $(C025)$      | Indicates that the router received a packet of the specified packet type (in<br>hex). A value of C025 indicates packet of type LQM.                                                                                            |
| state = $OPEN$      | PPP state; normal state is OPEN.                                                                                                    |
| $magic = D21B4$     | Magic Number for indicated node; when output is indicated, this is the<br>Magic Number of the node on which debugging is enabled. The actual<br>Magic Number depends on whether the packet detected is indicated as<br>I or O. |
| $datagramsize = 52$ | Packet length including header.                                                                                                    |
| $code = ECHOREQ(9)$ | Code identifies the type of packet received. Both forms of the packet,<br>string and hexadecimal, are presented.                                                                                                    |
| $len = 48$          | Packet length without header.                                                                                                    |
| $id = 3$            | ID number per Link Control Protocol (LCP) packet format.                                                                                                    |
| pkt type 0xC025     | Packet type in hexadecimal; typical packet types are C025 for LQM and<br>C021 for LCP.                                                                                                    |
| LCP ECHOREQ (9)     | Specifies Echo Request; value in parentheses is the hexadecimal<br>representation of the LCP type.                                                                                                    |
| LCP ECHOREP (A)     | Specifies Echo Reply; value in parentheses is the hexadecimal<br>representation of the LCP type.                                                                                                    |

**Table 2-43 Debug PPP Packet Field Descriptions**

To elaborate on what the router is displaying here, consider the partial exchange in Figure 2-73. This sequence shows that one side is using ECHO for its keepalives and the other side is using LQRs.

```
PPP Serial4(o): lcp_slqr() state = OPEN magic = D21B4, len = 48
PPP Serial4(i): pkt type 0xC025, datagramsize 52
PPP Serial4(i): lcp_rlqr() state = OPEN magic = D3454, len = 48
PPP Serial4(i): pkt type 0xC021, datagramsize 16
PPP Serial4: I LCP ECHOREQ(9) id 3 (C) magic D3454
PPP Serial4: input(C021) state = OPEN code = ECHOREQ(9) id = 3 len = 12
PPP Serial4: O LCP ECHOREP(A) id 3 (C) magic D21B4
PPP Serial4(o): lcp_slqr() state = OPEN magic = D21B4, len = 48
                                                                           S<sub>269</sub>
```
**Figure 2-73 Partial Debug PPP Packet Output**

The following discussion briefly outlines each line of this exchange.

The first line states that the router with debugging enabled has sent an LQR to the other side of the PPP connection:

PPP Serial $4$ (o):  $lcp\_slqr$ () state = OPEN magic = D21B4, len = 48

The next two lines indicate that the router has received a packet of type C025 (LQM) and provides details about the packet:

```
PPP Serial4(i): pkt type 0xC025, datagramsize 52
PPP Serial4(i): lcp_rlqr() state = OPEN magic = D3454, len = 48
```
The next two lines indicate that the router received an ECHOREQ of type C021 (LCP). The other side is sending ECHOs. The router on which debugging is configured for LQM but also responds to ECHOs.

```
PPP Serial4(i): pkt type 0xC021, datagramsize 16
PPP Serial4: I LCP ECHOREQ(9) id 3 (C) magic D3454
```
Next the router is detected to have responded to the ECHOREQ with an ECHOREP and is preparing to send out an LQR:

```
PPP Serial4: O LCP ECHOREP(A) id 3 (C) magic D21B4
PPP Serial4(o): lcp_slqr() state = OPEN magic = D21B4, len = 48
```
Figure 2-74 shows sample **debug ppp negotiation** output. This is a normal negotiation, where both sides agree on NCP parameters. In this case, protocol type IP is proposed and acknowledged.

```
router# debug ppp negotiation
```

```
ppp: sending CONFREQ, type = 4 (CI_QUALITYTYPE), value = C025/3E8
ppp: sending CONFREQ, type = 5 (CI_MAGICNUMBER), value = 3D56CAC
ppp: received config for type = 4 (QUALITYTYPE) acked
ppp: received config for type = 5 (MAGICNUMBER) value = 3D567F8 acked (ok)
PPP Serial4: state = ACKSENT fsm_rconfack(C021): rcvd id 5
ppp: config ACK received, type = 4 (CI_QUALITYTYPE), value = C025
ppp: config ACK received, type = 5 (CI_MAGICNUMBER), value = 3D56CAC
ppp: ipcp_reqci: returning CONFACK.
 (ok)
PPP Serial4: state = ACKSENT fsm_rconfack(8021): rcvd id 4
                                                                       S2695
```
**Figure 2-74 Sample Debug PPP Negotiation Output**

Table 2-44 describes significant fields shown in Figure 2-74.

| <b>Field</b>                | <b>Description</b>                                                                                                    |
|-----------------------------|----------------------------------------------------------------------------------------------------|
| ppp                         | Indicates that this is a PPP debugging output.                                                                                                    |
| sending CONFREQ             | Indicates that the router sent a configuration request.                                                                                                    |
| $type = 4 (CI_QUALITYTYPE)$ | Specifies the type of LCP configuration option that is being negotiated<br>and a descriptor. A type value of 4 indicates Quality Protocol<br>negotiation; a type value of 5 indicates Magic Number negotiation. |
| value = $C025/3E8$          | For Quality Protocol negotiation, indicates NCP type and reporting<br>period. In the example, C025 indicates LQM; 3E8 is a hexadecimal<br>value translating to about 10 seconds (in hundred this of a second).  |
| value = $3D56CAC$           | For Magic Number negotiation, indicates the Magic Number being<br>negotiated.                                                                                                    |
| received config             | Indicates that the receiving node has received the proposed option<br>negotiation for the indicated option type.                                                                                                |
| acked                       | Indicates acknowledgment and acceptance of options.                                                                                                    |
| state = $\angle$ ACKSENT    | Indicates the specific PPP state in the negotiation process.                                                                                                    |
| ipcp_reqci                  | IPCP notification message; sending CONFACK                                                                                                    |
| fsm_rconfack $(8021)$       | The procedure fsm_rconfack processes received CONFACKs, and the<br>protocol $(8021)$ is IP.                                                                                                    |

**Table 2-44 Debug PPP Negotiation Field Descriptions**

The following discussion briefly outlines each line shown in the example provided in Figure 2-74.

The first two lines in Figure 2-74 indicate that the router is trying to bring up LCP and intends to use the indicated negotiation options (Quality Protocol and Magic Number). The value fields are the values of the options themselves. C025/3E8 translates to Quality Protocol LQM. 3E8 is the reporting period (in hundredths of a second). 3D56CAC is the value of the Magic Number for the router.

```
ppp: sending CONFREQ, type = 4 (CI_QUALITYTYPE), value = C025/3E8
ppp: sending CONFREQ, type = 5 (CI_MAGICNUMBER), value = 3D56CAC
```
The next two lines indicate that the other side negotiated for options 4 and 5 as requested and acknowledged both. If the responding end does not support the options, a CONFREJ is sent by the responding node. If the responding end does not like the value of the option, a CONFNAK is sent with the value field modified.

```
ppp: received config for type = 4 (QUALITYTYPE) acked
ppp: received config for type = 5 (MAGICNUMBER) value = 3D567F8 acked (ok)
```
The next three lines indicate that the router received a CONFACK from the responding side and displays accepted option values. Use the rcvd id field to verify the CONFREQ and CONFACK have the same id field.

```
PPP Serial4: state = ACKSENT fsm_rconfack(C021): rcvd id 5
ppp: config ACK received, type = 4 (CI_QUALITYTYPE), value = C025
ppp: config ACK received, type = 5 (CI_MAGICNUMBER), value = 3D56CAC
```
The next line indicates that the router has IP routing enabled on this interface and that the IPCP NCP negotiated successfully:

ppp: ipcp\_reqci: returning CONFACK.

In the last line, the router's state is listed as ACKSENT.

PPP Serial4: state = ACKSENT fsm\_rconfack(C021): rcvd id 5\

Figure 2-75 shows sample output when both **debug ppp packet** and **debug ppp negotiation** output are enabled at the same time.

```
router# debug ppp negotiation
router# debug ppp packet
ppp: sending CONFREQ, type = 4 (CI_QUALITYTYPE), value = C025/3E8
ppp: sending CONFREQ, type = 5 (CI_MAGICNUMBER), value = D4C64
PPP Serial4: O LCP CONFREQ(1) id 4 (12) QUALITYTYPE (8) 192 37 0 0 3 232
  MAGICNUMBER (6) 0 13 76 100
PPP Serial4(i): pkt type 0xC021, datagramsize 22
PPP Serial4: I LCP CONFREQ(1) id 4 (12) QUALITYTYPE (8) 192 37 0 0 3 232
   MAGICNUMBER (6) 0 13 84 240
PPP Serial4: input(C021) state = REQSENT code = CONFREQ(1) id = 4 len = 18
ppp: received config for type = 4 (QUALITYTYPE) acked
ppp: received config for type = 5 (MAGICNUMBER) value = D54F0 acked
PPP Serial4: O LCP CONFACK(2) id 4 (12) QUALITYTYPE (8) 192 37 0 0 3 232
   MAGICNUMBER (6) 0 13 84 240 (ok)
PPP Serial4(i): pkt type 0xC021, datagramsize 22
PPP Serial4: I LCP CONFACK(2) id 4 (12) QUALITYTYPE (8) 192 37 0 0 3 232
   MAGICNUMBER (6) 0 13 76 100
PPP Serial4: input(C021) state = ACKSENT code = CONFACK(2) id = 4 len = 18
PPP Serial4: state = ACKSENT fsm rconfack(C021): rcvd id 4
ppp: config ACK received, type = 4 (CI_QUALITYTYPE), value = C025
ppp: config ACK received, type = 5 (CI_MAGICNUMBER), value = D4C64
ipcp: sending CONFREQ, type = 3 (CI_ADDRESS), Address = 2.1.1.2
PPP Serial4: O IPCP CONFREQ(1) id 3 (10) Type3 (6) 2 1 1 2
PPP Serial4: I IPCP CONFREQ(1) id 3 (10) Type3 (6) 2 1 1 1
PPP Serial4(i): pkt type 0x8021, datagramsize 14
PPP Serial4: input(8021) state = REQSENT code = CONFREQ(1) id = 3 len = 10
ppp Serial4: Negotiate IP address: her address 2.1.1.1 (ACK)
ppp: ipcp_reqci: returning CONFACK.
PPP Serial4: O IPCP CONFACK(2) id 3 (10) Type3 (6) 2 1 1 1 (ok)
PPP Serial4: I IPCP CONFACK(2) id 3 (10) Type3 (6) 2 1 1 2
PPP Serial4: input(8021) state = ACKSENT code = CONFACK(2) id = 3 len = 10
PPP Serial4: state = ACKSENT fsm_rconfack(8021): rcvd id 3
ipcp: config ACK received, type = 3 (CI_ADDRESS), Address = 2.1.1.2
PPP Serial4(o): lcp_s1qr() state = OPEN magic = D4C64, len = 48
PPP Serial4(i): pkt type 0xC025, datagramsize 52
PPP Serial4(i): lcp_rlqr() state = OPEN magic = D54F0, len = 48
PPP Serial4(i): pkt type 0xC025, datagramsize 52
PPP Serial4(i): lcp_rlqr() state = OPEN magic = D54F0, len = 48
PPP Serial4(o): lcp_slqr() state = OPEN magic = D4C64, len = 48
                                                                      S<sub>28</sub>
                                                                             This field shows a 
                                                                             decimal representation 
                                                                             of the Magic Number.
                                                                              This exchange 
                                                                              represents a 
                                                                              successful PPP 
                                                                              negotiation for 
                                                                              support of NCP 
                                                                              type IPCP.
                                                                              This field shows 
                                                                              a decimal representation 
                                                                             of the NCP value.
                                                                             This field shows a 
                                                                             decimal representation 
                                                                             of the reporting period.
```
**Figure 2-75 Sample Debug PPP Output with Both Options Enabled**

Figure 2-76 shows sample **debug ppp negotiation** output when the remote side of the connection is unable to respond to LQM requests.

router# **debug ppp negotiation**

```
ppp: sending CONFREQ, type = 4 (CI_QUALITYTYPE), value = C025/3E8
ppp: sending CONFREQ, type = 5 (CI_MAGICNUMBER), value = 44B7010
ppp: sending CONFREQ, type = 4 (CI_QUALITYTYPE), value = C025/3E8
ppp: sending CONFREQ, type = 5 (CI_MAGICNUMBER), value = 44B7010
ppp: sending CONFREQ, type = 4 (CI_QUALITYTYPE), value = C025/3E8
ppp: sending CONFREQ, type = 5 (CI_MAGICNUMBER), value = 44B7010
ppp: sending CONFREQ, type = 4 (CI_QUALITYTYPE), value = C025/3E8
ppp: sending CONFREQ, type = 5 (CI_MAGICNUMBER), value = 44B7010
ppp: sending CONFREQ, type = 4 (CI_QUALITYTYPE), value = C025/3E8
ppp: sending CONFREQ, type = 5 (CI_MAGICNUMBER), value = 44B7010
ppp: sending CONFREQ, type = 4 (CI_QUALITYTYPE), value = C025/3E8
ppp: sending CONFREQ, type = 5 (CI_MAGICNUMBER), value = 44B7010
ppp: sending CONFREQ, type = 4 (CI_QUALITYTYPE), value = C025/3E8
ppp: sending CONFREQ, type = 5 (CI_MAGICNUMBER), value = 44B7010
ppp: sending CONFREQ, type = 4 (CI_QUALITYTYPE), value = C025/3E8
ppp: sending CONFREQ, type = 5 (CI_MAGICNUMBER), value = 44B7010
ppp: sending CONFREQ, type = 4 (CI_QUALITYTYPE), value = C025/3E8
ppp: sending CONFREQ, type = 5 (CI_MAGICNUMBER), value = 44B7010
ppp: sending CONFREQ, type = 4 (CI_QUALITYTYPE), value = C025/3E8
ppp: sending CONFREQ, type = 5 (CI_MAGICNUMBER), value = 44B7010
ppp: sending CONFREQ, type = 4 (CI_QUALITYTYPE), value = C025/3E8
ppp: sending CONFREQ, type = 5 (CI_MAGICNUMBER), value = 44B7010
ppp: sending CONFREQ, type = 4 (CI_QUALITYTYPE), value = C025/3E8
ppp: sending CONFREQ, type = 5 (CI_MAGICNUMBER), value = 44C1488
                                                                    S2696
```
**Figure 2-76 Sample Debug PPP Negotiation Output when No Response Is Detected**

Figure 2-77 shows sample output when no response is detected for configuration requests (with both **debug ppp negotiation** and **debug ppp packet** enabled).

router# **debug ppp packet**

```
ppp: sending CONFREQ, type = 4 (CI_QUALITYTYPE), value = C025/3E8
ppp: sending CONFREQ, type = 5 (CI_MAGICNUMBER), value = 44DFDC8
PPP Serial4: O LCP CONFREQ(1) id 14 (12) QUALITYTYPE (8) 192 37 0 0 3 232
   MAGICNUMBER (6) 4 77 253 200
ppp: TIMEout: Time= 44E0980 State= 3
ppp: sending CONFREQ, type = 4 (CI_QUALITYTYPE), value = C025/3E8
ppp: sending CONFREQ, type = 5 (CI_MAGICNUMBER), value = 44DFDC8
PPP Serial4: O LCP CONFREQ(1) id 15 (12) QUALITYTYPE (8) 192 37 0 0 3 232
   MAGICNUMBER (6) 4 77 253 200
ppp: TIMEout: Time= 44E1828 State= 3
ppp: sending CONFREQ, type = 4 (CI_QUALITYTYPE), value = C025/3E8
ppp: sending CONFREQ, type = 5 (CI_MAGICNUMBER), value = 44DFDC8
PPP Serial4: O LCP CONFREQ(1) id 16 (12) QUALITYTYPE (8) 192 37 0 0 3 232
   MAGICNUMBER (6) 4 77 253 200
ppp: TIMEout: Time= 44E27C8 State= 3
ppp: sending CONFREQ, type = 4 (CI_QUALITYTYPE), value = C025/3E8
ppp: sending CONFREQ, type = 5 (CI_MAGICNUMBER), value = 44DFDC8
PPP Serial4: O LCP CONFREQ(1) id 17 (12) QUALITYTYPE (8) 192 37 0 0 3 232
    MAGICNUMBER (6) 4 77 253 200
ppp: TIMEout: Time= 44E3768 State= 3
                                                                            S2697
```
**Figure 2-77 Sample Debug PPP Output when No Response Is Detected (with Both Options Enabled)**

Figure 2-78 shows sample **debug ppp error** output. These messages might appear when the Quality Protocol option is enabled on an interface that is already running PPP.

```
router# debug ppp error
```

```
PPP Serial3(i): rlqr receive failure. successes = 15
PPP: myrcvdiffp = 159 peerxmitdiffp = 41091
PPP: myrcvdiffo = 2183 peerxmitdiffo = 1714439
PPP: threshold = 25
PPP Serial4(i): rlqr transmit failure. successes = 15
PPP: myxmitdiffp = 41091 peerrcvdiffp = 159
PPP: myxmitdiffo = 1714439 peerrcvdiffo = 2183
PPP: l->OutLQRs = 1 LastOutLQRs = 1
PPP: threshold = 25
PPP Serial3(i): lqr_protrej() Stop sending LQRs.
PPP Serial3(i): The link appears to be looped back.
                                                       S2698
```
#### **Figure 2-78 Sample Debug PPP Error Output**

Table 2-45 describes significant fields shonw in Figure 2-78.

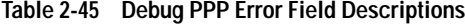

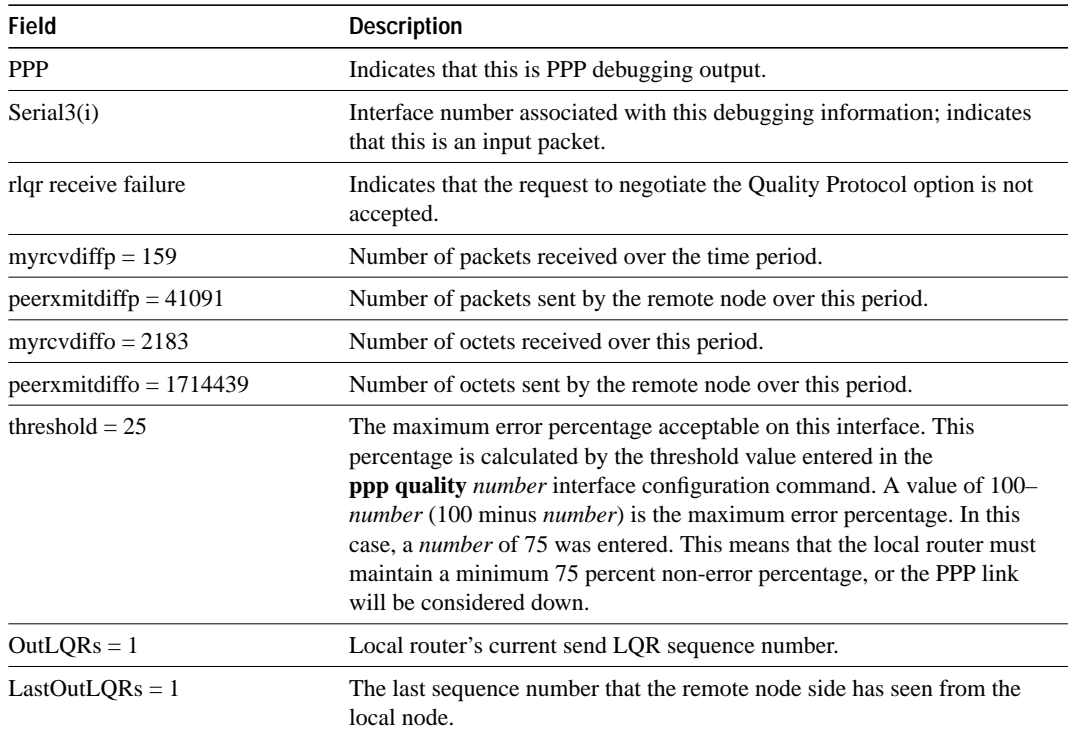

Figure 2-79 shows sample **debug ppp chap** output. When doing CHAP authentication, use this **debug** command to determine why an authentication fails. This command is also useful when doing PAP authentication.

#### router# **debug ppp chap**

Serial0: Unable to authenticate. No name received from peer Serial0: Unable to validate CHAP response. USERNAME pioneer not found. Serial0: Unable to validate CHAP response. No password defined for USERNAME pioneer Serial0: Failed CHAP authentication with remote. Remote message is Unknown name Serial0: remote passed CHAP authentication. Serial0: Passed CHAP authentication with remote. Serial0: CHAP input code =  $4$  id =  $3$  len =  $48$ S2699

**Figure 2-79 Sample Debug PPP CHAP Output**

In general, these messages are self-explanatory. Fields that appear in **debug ppp chap** displays that can show optional output are outlined in Table 2-46.

| <b>Field</b>                      | <b>Description</b>                                                                                                    |
|-----------------------------------|----------------------------------------------------------------------------------------------------|
| Serial <sub>0</sub>               | Interface number associated with this debugging information and CHAP<br>access session in question.                                                                                 |
| USERNAME pioneer not found.       | The name <i>pioneer</i> in this example is the name received in the CHAP<br>response. The router looks up this name in the list of usernames that are<br>configured for the router. |
| Remote message is Unknown<br>name | Messages that can appear are the following:<br>No name received to authenticate<br>Unknown name                                                                                     |
|                                   | No secret for given name                                                                                                    |
|                                   | Short MD5 response received<br>MD compare failed                                                                                                    |
| $code = 4$                        | Specific CHAP type packet detected. Possible values are as follows:                                                                                                    |
|                                   | $1 =$ Challenge                                                                                                    |
|                                   | $2 =$ Response                                                                                                    |
|                                   | $3 = Success$                                                                                                    |
|                                   | $4 =$ Failure                                                                                                    |
| $len = 48$                        | Packet length without header.                                                                                                    |
| $id = 3$                          | ID number per Link Control Protocol (LCP) packet format.                                                                                                    |

**Table 2-46 Debug PPP CHAP Field Descriptions**

# **debug rif**

Use the **debug rif** EXEC command to display information on entries entering and leaving the RIF cache. The **no** form of this command disables debugging output.

**debug rif no debug rif**

#### **Syntax Description**

This command has no arguments or keywords.

#### **Command Mode**

EXEC

### **Usage Guidelines**

In order to use the **debug rif** command to display traffic source-routed through an interface, fast switching of SRB frames must first be disabled with the **no source-bridge route-cache** interface interface configuration command.

### **Sample Display**

Figure 2-80 shows sample **debug rif** output.

```
router# debug rif
              RIF: U chk da=9000.5a59.04f9,sa=0110.2222.33c1 [4880.3201.00A1.0050] type 8 on 
                 static/remote/0
                RIF: U chk da=0000.3080.4aed,sa=0000.0000.0000 [] type 8 on TokenRing0/0
                RIF: U add 1000.5a59.04f9 [4880.3201.00A1.0050] type 8
                RIF: L checking da=0000.3080.4aed, sa=0000.0000.0000
                RIF: rcvd TEST response from 9000.5a59.04f9
                RIF: U upd da=1000.5a59.04f9,sa=0110.2222.33c1 [4880.3201.00A1.0050]
                RIF: rcvd XID response from 9000.5a59.04f9
                 SR1: sent XID response to 9000.5a59.04f9
                                                                                             S2559
SDLLC or -Local-Ack 
entry
Non-SDLLC 
or non-Local-
Ack entry
```
**Figure 2-80 Sample Debug RIF Output**

Explanations for representative lines of **debug rif** output in Figure 2-80 follow.

The first line of output is an example of a RIF entry for an interface configured for SDLLC or Local-Ack. Table 2-47 describes significant fields shown in this line of **debug rif** output.

| <b>Field</b>          | <b>Description</b>                                                                                                |
|-----------------------|----------------------------------------------------------------------------------------------------|
| RIF:                  | Indicates that this message describes RIF debugging output.                                                       |
| U chk                 | Update checking. The entry is being updated; the timer is set to zero (0).                                        |
| $da = 9000.5a59.04f9$ | Destination MAC address.                                                                                          |
| $sa = 0110.2222.33c1$ | Source MAC address. This field contains values of zero<br>(0000.0000.0000) in a non-SDLLC or non-Local-ack entry. |
| [4880.3201.00A1.0050] | RIF string. This field is blank (null RIF) in a non-SDLLC or non-Local-<br>ack entry.                             |
| type 8                | Possible values follow:                                                                                           |
|                       | 0—Null entry                                                                                                    |
|                       | 1—This entry was learned from a particular Token Ring port (interface)                                            |
|                       | 2—Statically configured                                                                                           |
|                       | 4—Statically configured for a remote interface                                                                    |
|                       | 8—This entry is to be aged                                                                                        |
|                       | 16—This entry (which has been learned from a remote interface) is to be<br>aged                                   |
|                       | 32—This entry is not to be aged                                                                                   |
|                       | 64 — This interface is to be used by LAN Network Manager (and is not<br>to be aged)                               |
| on static/remote/0    | Indicates that this route was learned from a real Token Ring port, in<br>contrast to a virtual ring.              |

**Table 2-47 Debug RIF Field Descriptions—Part 1**

The following line of output is an example of a RIF entry for an interface that is not configured for SDLLC or Local-Ack:

RIF: U chk da=0000.3080.4aed,sa=0000.0000.0000 [] type 8 on TokenRing0/0

Notice that the source address contains only zero values (0000.0000.0000), and that the RIF string is null ([ ]). The last element in the entry indicates that this route was learned from a virtual ring, rather than a real Token Ring port.

The following line shows that a new entry has been added to the RIF cache:

RIF: U add 1000.5a59.04f9 [4880.3201.00A1.0050] type 8

The following line shows that a RIF cache lookup operation has taken place:

RIF: L checking da=0000.3080.4aed, sa=0000.0000.0000

The following line shows that a TEST response from address 9000.5a59.04f9 was inserted into the RIF cache:

RIF: rcvd TEST response from 9000.5a59.04f9

The following line shows that the RIF entry for this route has been found and updated:

RIF: U upd da=1000.5a59.04f9,sa=0110.2222.33c1 [4880.3201.00A1.0050]

The following line shows that an XID response from this address was inserted into the RIF cache:

RIF: rcvd XID response from 9000.5a59.04f9

The following line shows that the router sent an XID response to this address:

SR1: sent XID response to 9000.5a59.04f9

Table 2-48 explains the other possible lines of **debug rif** output.

**Table 2-48 Debug RIF Field Descriptions—Part 2**

| <b>Field</b>                                           | <b>Description</b>                                                                                                    |
|--------------------------------------------------------|----------------------------------------------------------------------------------------------------|
| RIF: L Sending XID for <i>address</i>                  | The router/bridge wanted to send a packet to<br><i>address</i> but did not find it in the RIF cache. It sent<br>an XID explorer packet to determine which RIF it<br>should use. The attempted packet is dropped. |
| RIF: L No buffer for XID to <i>address</i>             | Similar to the previous description; however, a<br>buffer in which to build the XID packet could not<br>be obtained.                                                                                             |
| RIF: U remote rif too small [rif]                      | A packet's RIF was too short to be valid.                                                                                                    |
| RIF: U rej <i>address</i> too big [rif]                | A packet's RIF exceeded the maximum size<br>allowed and was rejected. The maximum size is 18<br>bytes.                                                                                                    |
| RIF: U upd interface <i>address</i>                    | The RIF entry for this router/bridge's interface has<br>been updated.                                                                                                    |
| RIF: U ign <i>address</i> interface update             | A RIF entry that would have updated an interface<br>corresponding to one of this router's interfaces.                                                                                                    |
| RIF: U add <i>address[rif]</i>                         | The RIF entry for <i>address</i> has been added to the<br>RIF cache.                                                                                                    |
| RIF: U no memory to add rif for <i>address</i>         | No memory to add a RIF entry for <i>address</i> .                                                                                                    |
| RIF: removing rif entry for <i>address</i> , type code | The RIF entry for <i>address</i> has been forcibly<br>removed.                                                                                                    |
| RIF: flushed <i>address</i>                            | The RIF entry for <i>address</i> has been removed<br>because of a RIF cache flush.                                                                                                    |
| RIF: expired <i>address</i>                            | The RIF entry for <i>address</i> has been aged out of the<br>RIF cache.                                                                                                    |

# **debug sdlc**

Use the **debug sdlc** EXEC command to display information on SDLC frames received and sent by any router serial interface involved in supporting SDLC end station functions. The **no** form of this command disables debugging output.

**debug sdlc no debug sdlc**

### **Syntax Description**

This command has no arguments or keywords.

#### **Command Mode**

**EXEC** 

#### **Usage Guidelines**

Because using this command is processor intensive, it is best to use it after hours, rather than in a production environment. It is also best to turn this command on by itself, rather than use it in conjunction with other **debug** commands.

#### **Sample Display**

Figure 2-81 shows sample **debug sdlc** output.

router# **debug sdlc**

```
SDLC: Sending RR at location 4
Serial3: SDLC O (12495952) C2 CONNECT (2) RR P/F 6
Serial3: SDLC I (12495964) [C2] CONNECT (2) RR P/F 0 (R) [VR: 6 VS: 0]
Serial3: SDLC T [C2] 12496064 CONNECT 12496064 0
SDLC: Sending RR at location 4
Serial3: SDLC O (12496064) C2 CONNECT (2) RR P/F 6
Serial3: SDLC I (12496076) [C2] CONNECT (2) RR P/F 0 (R) [VR: 6 VS: 0]
Serial3: SDLC T [C2] 12496176 CONNECT 12496176 0
                                                                         S2700
```
**Figure 2-81 Sample Debug SDLC Output**

Explanations for individual lines of output from Figure 2-81 follow.

The following line of output indicates that the router is sending a Receiver Ready packet at location 4 in the code:

SDLC: Sending RR at location 4

The following line of output describes a frame input event:

Serial3: SDLC O (12495952) C2 CONNECT (2) RR P/F 6

Table 2-49 describes the fields in this line of output.

| Field               | <b>Description</b>                                                              |
|---------------------|---------------------------------------------------------------------------------|
| Serial <sub>3</sub> | Interface type and unit number reporting the frame<br>event.                    |
| <b>SDLC</b>         | Protocol providing the information.                                             |
| Ω                   | Command Mode of frame event. Possible values<br>follow:                         |
|                     | I-Frame input                                                                   |
|                     | O-Frame output                                                                  |
|                     | T-T1 timer expired                                                              |
| (12495952)          | Current timer value.                                                            |
| C <sub>2</sub>      | SDLC address of the SDLC connection.                                            |
| <b>CONNECT</b>      | State of the protocol when the frame event<br>occurred. Possible values follow: |
|                     | <b>CONNECT</b>                                                                  |
|                     | <b>DISCONNECT</b>                                                               |
|                     | DISCSENT (disconnect sent)                                                      |
|                     | ERROR (FRMR frame sent)                                                         |
|                     | REJSENT (reject frame sent)                                                     |
|                     | SNRMSENT (SNRM frame sent)                                                      |
|                     | <b>USBUSY</b>                                                                   |
|                     | THEMBUSY                                                                        |
|                     | <b>BOTHBUSY</b>                                                                 |
| (2)                 | Size of the frame (in bytes).                                                   |
| RR                  | Frame type name. Possible values follow:                                        |
|                     | DISC—Disconnect                                                                 |
|                     | DM-Disconnect mode                                                              |
|                     | FRMR-Frame reject                                                               |
|                     | IFRAME-Information frame                                                        |
|                     | REJ—Reject                                                                      |
|                     | RNR-Receiver not ready                                                          |
|                     | RR-Receiver ready                                                               |
|                     | SIM-Set Initialization mode command                                             |
|                     | SNRM-Set Normal Response Mode                                                   |
|                     | TEST-Test frame                                                                 |
|                     | UA-Unnumbered acknowledgment                                                    |
|                     | XID-EXchange ID                                                                 |

**Table 2-49 Debug SDLC Field Descriptions for a Frame Output Event**

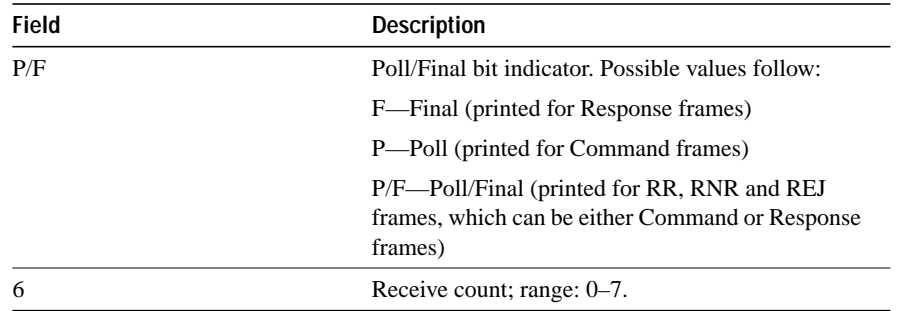

The following line of output describes a frame input event:

Serial3: SDLC I (12495964) [C2] CONNECT (2) RR P/F 0 (R) [VR: 6 VS: 0] rfp: P

In addition to the fields described in Table 2-49, output for a frame input event also includes two additional fields, as described in Table 2-50.

| <b>Field</b> | <b>Description</b>                      |
|--------------|-----------------------------------------|
| (R)          | Frame Type:                             |
|              | $C$ —Command                            |
|              | R—Response                              |
| VR: 6        | Receive count; range: 0–7.              |
| VS:0         | Send count; range: 0–7.                 |
| rfp: P       | Ready for poll;                         |
|              | $P$ —Idle poll (keepalive) timer is on. |
|              | T—Data acknowledgment timer is on.      |
|              | These timers are based on the T1 timer. |
| VS:0         | Send count; range: 0–7.                 |

**Table 2-50 Debug SDLC Field Descriptions Unique to a Frame Input Event**

The following line of output describes a frame timer event:

Serial3: SDLC T [C2] 12496064 CONNECT 12496064 0

Table 2-51 describes the fields in this line of output.

**Table 2-51 Debug SDLC Field Descriptions for a Timer Event**

| <b>Field</b>   | <b>Description</b>                                                              |
|----------------|---------------------------------------------------------------------------------|
| Serial3:       | Interface type and unit number reporting the frame<br>event.                    |
| <b>SDLC</b>    | Protocol providing the information.                                             |
| Т              | Indicates that the timer has expired.                                           |
| [C2]           | SDLC address of this SDLC connection.                                           |
| 12496064       | System clock.                                                                   |
| <b>CONNECT</b> | State of the protocol when the frame event<br>occurred. Possible values follow: |
|                | <b>BOTHBUSY</b>                                                                 |
|                | <b>CONNECT</b>                                                                  |
|                | <b>DISCONNECT</b>                                                               |
|                | DISCSENT (disconnect sent)                                                      |
|                | ERROR (FRMR frame sent)                                                         |
|                | REJSENT (reject frame sent)                                                     |
|                | SNRMSENT (SNRM frame sent)                                                      |
|                | <b>THEMBUSY</b>                                                                 |
|                | <b>BOTHBUSY</b>                                                                 |
| 12496064       | Top timer.                                                                      |
| $\Omega$       | Retry count; default: 0.                                                        |

# **debug sdlc local-ack**

Use the **debug sdlc local-ack** EXEC command to display information on the Local Acknowledgment feature. The **no** form of this command disables debugging output.

**debug sdlc local-ack** [*number*] **no debug sdlc local-ack** [*number*]

#### **Syntax Description**

*number* (Optional) Frame type that you want to monitor. Refer to the "Usage Guidelines" section.

This command has no arguments or keywords.

#### **Command Mode**

EXEC

### **Usage Guidelines**

You can select the frame types you want to monitor; the frame types correspond to bit flags. You can select 1, 2, 4, or 7, which is the decimal value of the bit flag settings. If you select 1, the octet is set to 00000001. If you select 2, the octet is set to 0000010. If you select 4, the octet is set to 00000100. If you want to select all frame types, select 7; the octet is 00000111. The default is 7 for all events. Table 2-52 defines these bit flags.

#### **Table 2-52 Debug SDLC Local-Ack Debugging Levels**

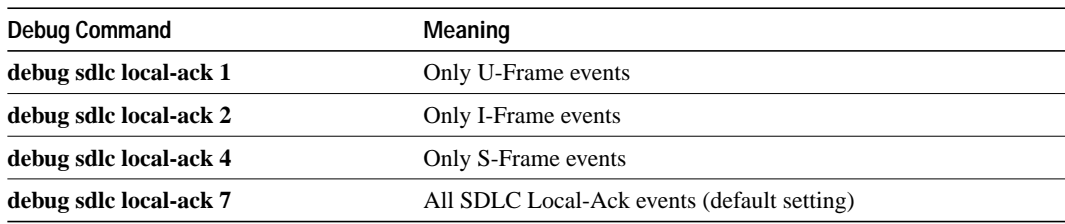

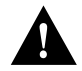

**Caution** Because using this command is processor intensive, it is best to use it after hours, rather than in a production environment. It is also best to turn this command on by itself, rather than use it in conjunction with other debug commands.

### **Sample Display**

Figure 2-82 shows sample **debug sdlc local-ack** output.

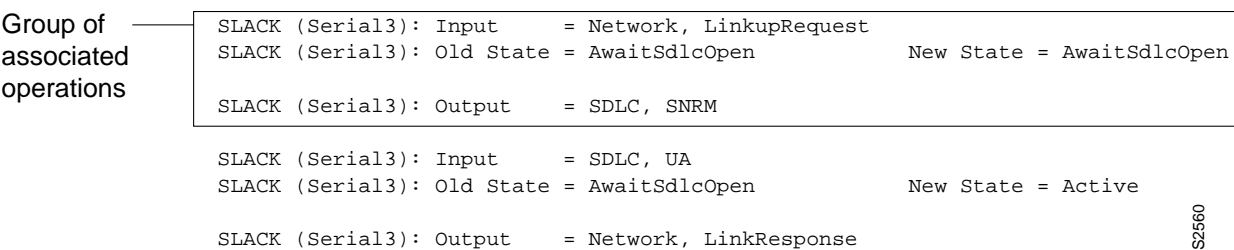

router# **debug sdlc local-ack 1**

**Figure 2-82 Sample Debug SDLC Local-Ack Output**

Explanations for individual lines of output from Figure 2-82 follow.

The first line shows the input to the SDLC Local Acknowledgment state machine:

SLACK (Serial3): Input = Network, LinkupRequest

Table 2-53 describes the fields in this line of output.

**Table 2-53 Debug SDLC Local-Ack Field Descriptions**

| Field             | <b>Description</b>                                                                    |
|-------------------|---------------------------------------------------------------------------------------|
| <b>SLACK</b>      | Indicates that the SDLC Local-Acknowledgment feature is providing<br>the information. |
| (Serial3):        | Interface type and unit number reporting the event.                                   |
| $Input = Network$ | Indicates that the source of the input.                                               |
| LinkupRequest     | Indicates the op code. A LinkupRequest is an example of possible<br>values.           |

The second line shows the change in the SDLC Local Acknowledgment state machine. In this case the AwaitSdlcOpen state is an internal state that has not changed while this display was captured.

SLACK (Serial3): Old State = AwaitSdlcOpen New State = AwaitSdlcOpen

The third line shows the output from the SDLC Local Acknowledgment state machine:

SLACK (Serial3): Input = Network, LinkupRequest

# **debug sdllc**

Use the **debug sdllc** EXEC command to display information about data link layer frames transferred between a device on a Token Ring and a device on a serial line via a router configured with the SDLLC feature. The **no** form of this command disables debugging output.

**debug sdllc no debug sdllc**

### **Syntax Description**

This command has no arguments or keywords.

#### **Command Mode**

**EXEC** 

#### **Usage Guidelines**

The SDLLC feature translates between the SDLC link layer protocol used to communicate with devices on a serial line and the LLC2 link layer protocol used to communicate with devices on a Token Ring.

The router configured with the SDLLC feature must be attached to the serial line. The router sends and receives frames on behalf of the serial device on the attached serial line but acts as an SDLC station.

The topology between the router configured with the SDLLC feature and the Token Ring is network dependent and is not limited by the SDLLC feature.

#### **Sample Display**

Figure 2-83 shows sample **debug sdllc** output between link layer peers from the perspective of the SDLLC-configured router.

S2701

router# **debug sdllc** SDLLC: rx explorer rsp, da 4000.2000.1001, sa C000.1020.1000, rif 8840.0011.00A1.0050 SDLLC: tx short xid, sa 4000.2000.1001, da C000.1020.1000, rif 88C0.0011.00A1.0050, dsap 4 ssap 4 SDLLC: tx long xid, sa 4000.2000.1001, da C000.1020.1000, rif 88C0.0011.00A1.0050, dsap 4 ssap 4 Rcvd SABME/LINKUP\_REQ pak from TR host

**Figure 2-83 Sample Debug SDLLC Output**

Table 2-54 describes significant fields shown in Figure 2-83:

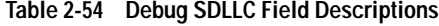

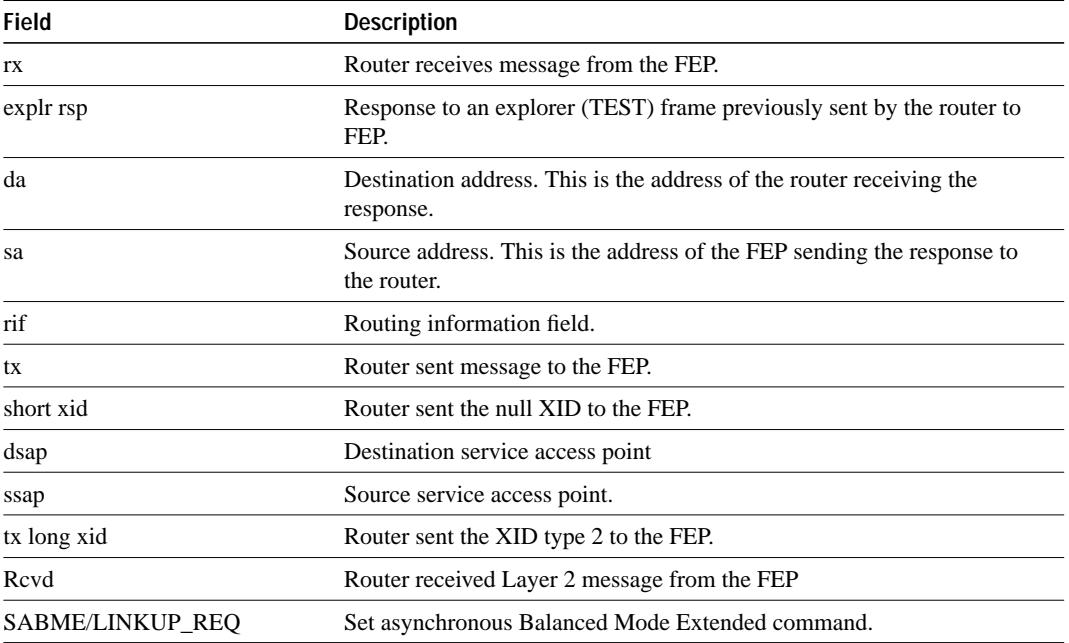

The following line indicates that an explorer frame response has been received by the router at address 4000.2000.1001 from the FEP at address C000.1020.1000 with the specified RIF. The original explorer sent to the FEP from the router is not monitored as part of the debug sdllc command.

```
SDLLC: rx explorer rsp, da 4000.2000.1001, sa C000.1020.1000, rif
 8840.0011.00A1.0050
```
The following line indicates that the router sent the null XID (Type 0) to the FEP. The debugging information does not include the response to the XID message sent by the FEP to the router.

SDLLC: tx short xid, sa 4000.2000.1001, da C000.1020.1000, rif 88C0.0011.00A1.0050, dsap 4 ssap 4

The following line indicates that the router sent the XID command (Format 0 Type 2) to the FEP:

SDLLC: tx long xid, sa 4000.2000.1001, da C000.1020.1000, rif 88C0.0011.00A1.0050, dsap 4 ssap 4

The following line is the SABME response to the XID command previously sent by the router to the FEP:

Rcvd SABME/LINKUP\_REQ pak from TR host